# **Using the Qpid Messaging API**

**Cross-Platform AMQP Messaging**

**Using the Qpid Messaging API: Cross-Platform AMQP Messaging**

## **Table of Contents**

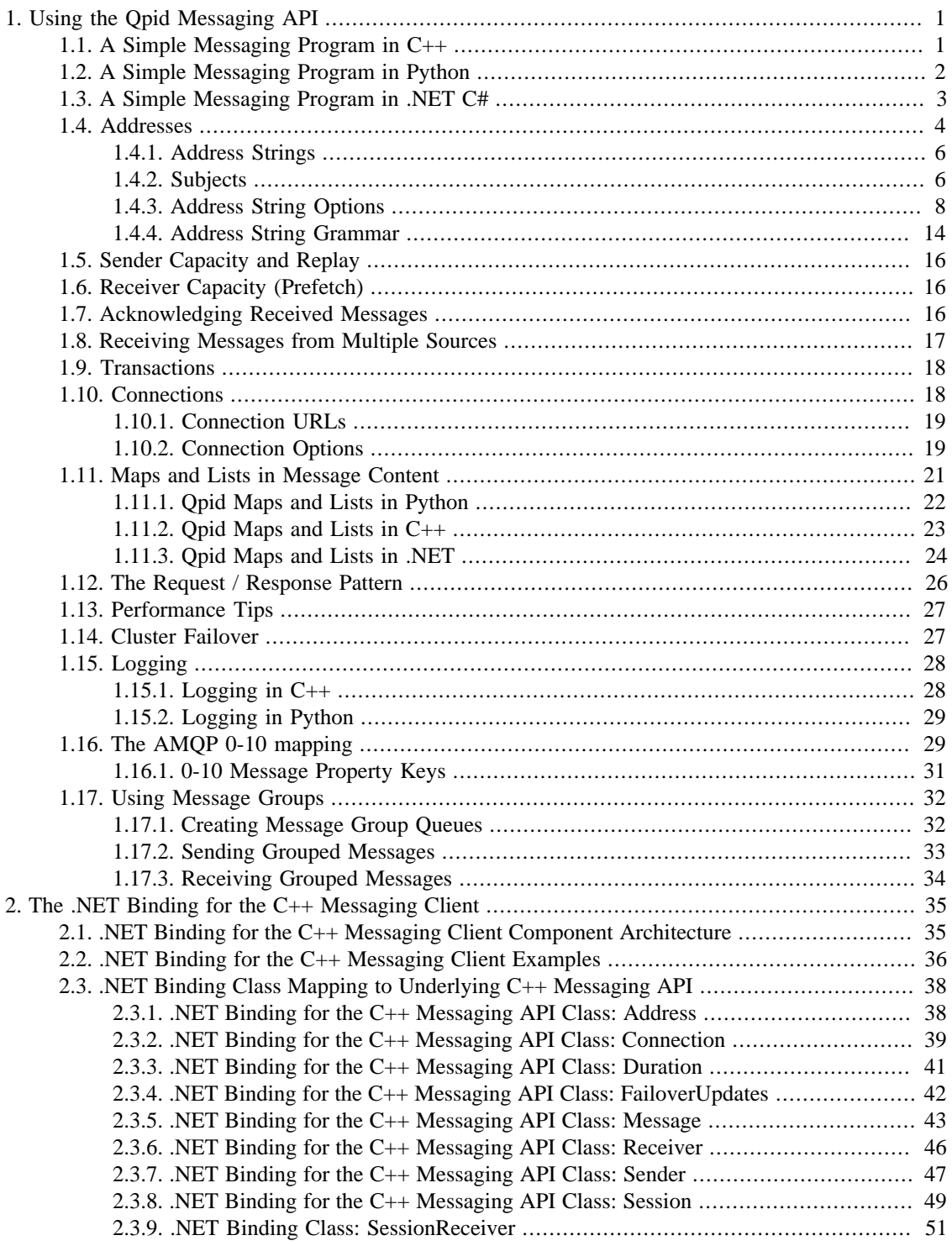

## **List of Tables**

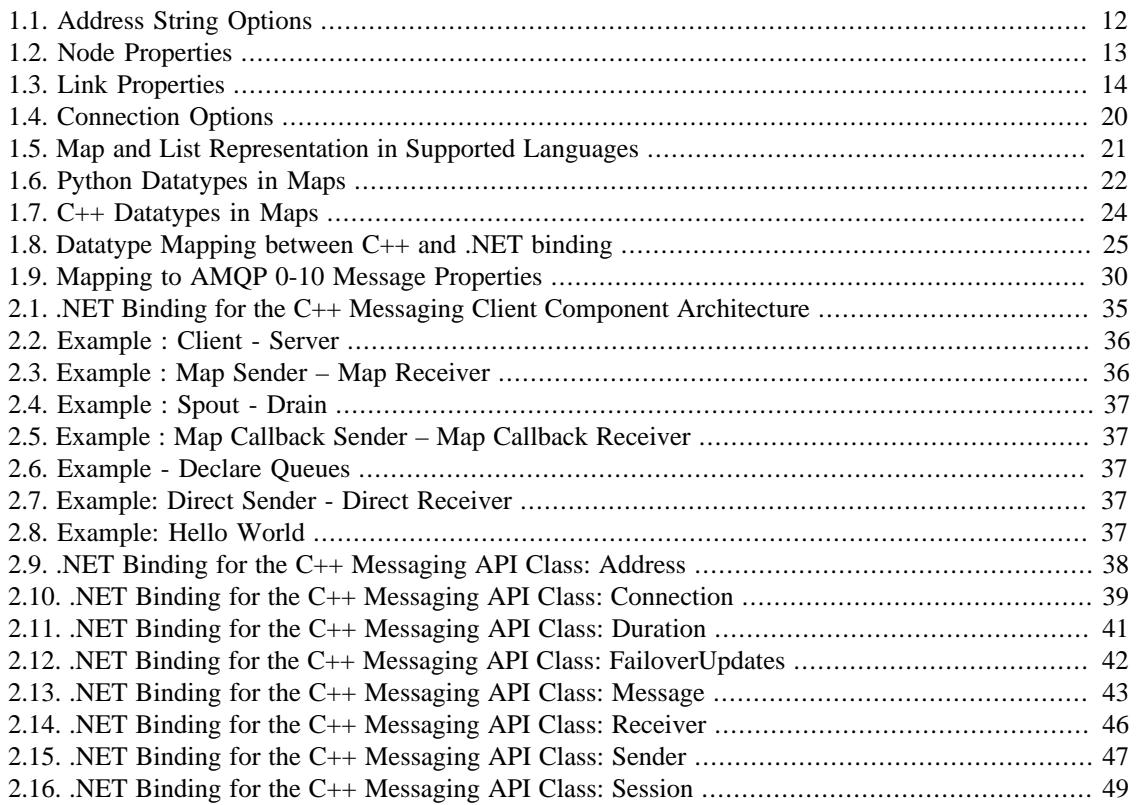

## **List of Examples**

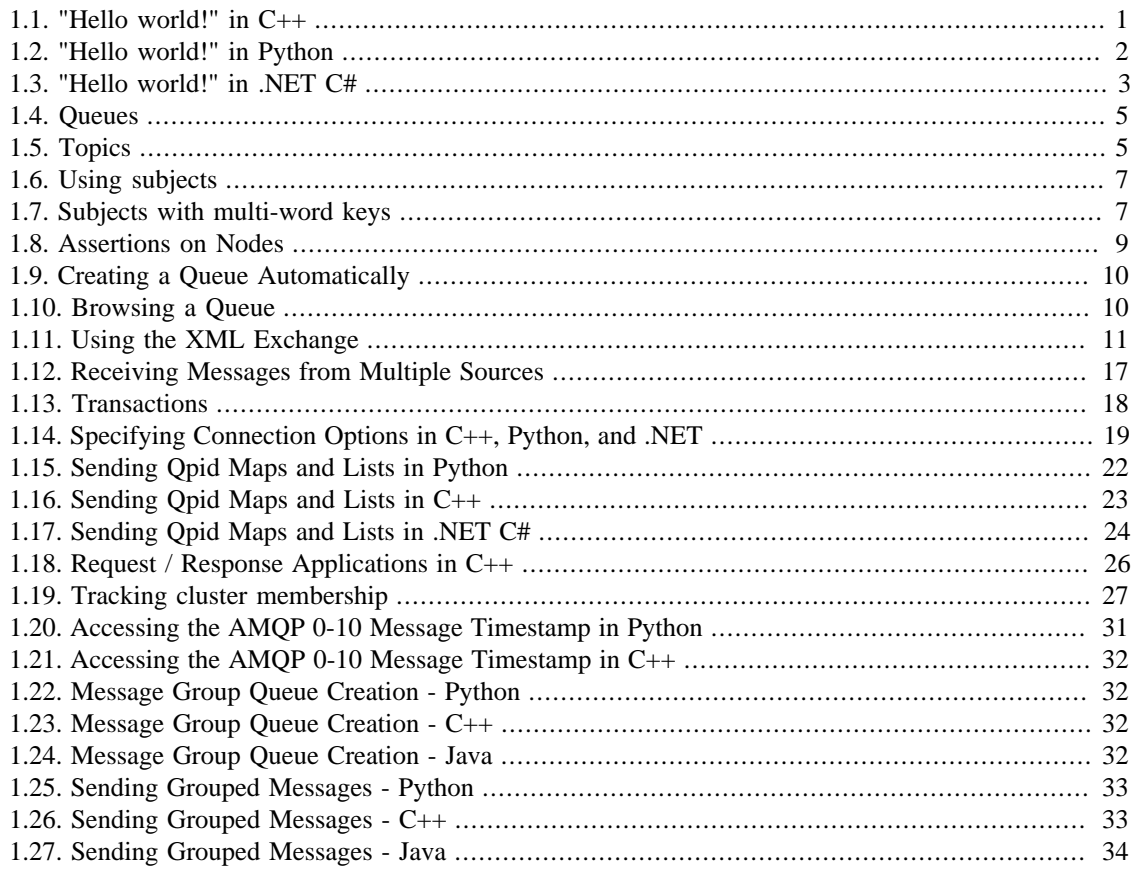

# <span id="page-5-0"></span>**Chapter 1. Using the Qpid Messaging API**

The Qpid Messaging API is quite simple, consisting of only a handful of core classes.

- A *message* consists of a standard set of fields (e.g. subject, reply-to), an application-defined set of properties, and message content (the main body of the message).
- A *connection* represents a network connection to a remote endpoint.
- A *session* provides a sequentially ordered context for sending and receiving *messages*. A session is obtained from a connection.
- A *sender* sends messages to a target using the sender.send method. A sender is obtained from a session for a given target address.
- A *receiver* receives messages from a source using the receiver.fetch method. A receiver is obtained from a session for a given source address.

The following sections show how to use these classes in a simple messaging program.

## <span id="page-5-1"></span>**1.1. A Simple Messaging Program in C++**

The following C++ program shows how to create a connection, create a session, send messages using a sender, and receive messages using a receiver.

#### <span id="page-5-2"></span>**Example 1.1. "Hello world!" in C++**

```
 #include <qpid/messaging/Connection.h>
 #include <qpid/messaging/Message.h>
 #include <qpid/messaging/Receiver.h>
 #include <qpid/messaging/Sender.h>
 #include <qpid/messaging/Session.h>
 #include <iostream>
using namespace qpid:: messaging;
 int main(int argc, char** argv) {
std::string \b{or} = \arg c > 1 ? argv[1] : "localhost:5672";
 std::string address = argc > 2 ? argv[2] : "amq.topic";
std::string connectionOptions = \arccos 3 ? \arccos 3 : "";
 Connection connection(broker, connectionOptions);
 try {
        connection.open(); 1
        Session session = connection.createSession(); 2
        Receiver receiver = session.createReceiver(address); 3
        Sender sender = session.createSender(address); 4
```

```
 sender.send(Message("Hello world!"));
        Message message = receiver.fetch(Duration::SECOND * 1); 5
        std::cout << message.getContent() << std::endl;
        session.acknowledge(); 6
        connection.close(); 7
        return 0;
 } catch(const std::exception& error) {
       std::cerr << error.what() << std::endl;
        connection.close();
        return 1;
 }
 }
```
- <span id="page-6-2"></span>**[1](#page-5-3)** Establishes the connection with the messaging broker.
- <span id="page-6-3"></span>**[2](#page-5-4)** Creates a session object on which messages will be sent and received.
- <span id="page-6-4"></span>**[3](#page-5-5)** Creates a receiver that receives messages from the given address.
- <span id="page-6-5"></span>**[4](#page-5-6)** Creates a sender that sends to the given address.
- <span id="page-6-6"></span>**[5](#page-6-9)** Receives the next message. The duration is optional, if omitted, will wait indefinitely for the next message.
- <span id="page-6-7"></span>**[6](#page-6-10)** Acknowledges receipt of all fetched messages on the session. This informs the broker that the messages were transferred and processed by the client successfully.
- **[7](#page-6-11)** Closes the connection, all sessions managed by the connection, and all senders and receivers managed by each session.

## <span id="page-6-8"></span><span id="page-6-0"></span>**1.2. A Simple Messaging Program in Python**

The following Python program shows how to create a connection, create a session, send messages using a sender, and receive messages using a receiver.

#### <span id="page-6-1"></span>**Example 1.2. "Hello world!" in Python**

```
 import sys
 from qpid.messaging import *
 broker = "localhost:5672" if len(sys.argv)<2 else sys.argv[1]
 address = "amq.topic" if len(sys.argv)<3 else sys.argv[2]
 connection = Connection(broker)
 try:
 connection.open() 1
 session = connection.session() 2
 sender = session.sender(address) 3
 receiver = session.receiver(address) 4
 sender.send(Message("Hello world!"));
 message = receiver.fetch(timeout=1) 5
```

```
 print message.content
 session.acknowledge() 6
 except MessagingError,m:
 print m
 finally:
 connection.close() 7
```
- <span id="page-7-10"></span><span id="page-7-2"></span>**[1](#page-6-12)** Establishes the connection with the messaging broker.
- <span id="page-7-3"></span>**[2](#page-6-13)** Creates a session object on which messages will be sent and received.
- <span id="page-7-5"></span>**[4](#page-6-14)** Creates a receiver that receives messages from the given address.
- <span id="page-7-4"></span>**[3](#page-6-15)** Creates a sender that sends to the given address.
- <span id="page-7-6"></span>**[5](#page-6-16)** Receives the next message. The duration is optional, if omitted, will wait indefinitely for the next message.
- <span id="page-7-7"></span>**[6](#page-7-9)** Acknowledges receipt of all fetched messages on the session. This informs the broker that the messages were transfered and processed by the client successfully.
- **[7](#page-7-10)** Closes the connection, all sessions managed by the connection, and all senders and receivers managed by each session.

## <span id="page-7-8"></span><span id="page-7-0"></span>**1.3. A Simple Messaging Program in .NET C#**

The following .NET C# $<sup>1</sup>$  program shows how to create a connection, create a session, send messages</sup> using a sender, and receive messages using a receiver.

#### <span id="page-7-1"></span>**Example 1.3. "Hello world!" in .NET C#**

```
 using System;
 using Org.Apache.Qpid.Messaging; 1
 namespace Org.Apache.Qpid.Messaging {
 class Program {
 static void Main(string[] args) {
 String broker = args.Length > 0 ? args[0] : "localhost:5672";
 String address = args.Length > 1 ? args[1] : "amq.topic";
 Connection connection = null;
 try {
 connection = new Connection(broker);
 connection.Open(); 2
 Session session = connection.CreateSession(); 3
 Receiver receiver = session.CreateReceiver(address); 4
 Sender sender = session.CreateSender(address); 5
 sender.Send(new Message("Hello world!"));
Message message = new Message();
 message = receiver.Fetch(DurationConstants.SECOND * 1); 6
 Console.WriteLine("{0}", message.GetContent());
```
<span id="page-7-16"></span><sup>&</sup>lt;sup>1</sup> The .NET binding for the Qpid C++ Messaging API applies to all .NET Framework managed code languages. C# was chosen for illustration purposes only.

```
 session.Acknowledge(); 7
    connection.Close(); 8
    } catch (Exception e) {
   Console.WriteLine("Exception {0}.", e);
    if (null != connection)
    connection.Close();
 }
    }
    }
    }
```
- <span id="page-8-1"></span>**[1](#page-7-11)** Permits use of Org.Apache.Qpid.Messaging types and methods without explicit namespace qualification. Any .NET project must have a project reference to the assembly file Org.Apache.Qpid.Messaging.dll in order to obtain the definitions of the .NET Binding for Qpid Messaging namespace.
- <span id="page-8-2"></span>**[2](#page-7-12)** Establishes the connection with the messaging broker.
- <span id="page-8-3"></span>**[3](#page-7-13)** Creates a session object on which messages will be sent and received.
- <span id="page-8-4"></span>**[4](#page-7-14)** Creates a receiver that receives messages from the given address.
- <span id="page-8-5"></span>**[5](#page-7-15)** Creates a sender that sends to the given address.
- <span id="page-8-6"></span>**[6](#page-7-16)** Receives the next message. The duration is optional, if omitted, will wait indefinitely for the next message.
- <span id="page-8-7"></span>**[7](#page-8-9)** Acknowledges receipt of all fetched messages on the session. This informs the broker that the messages were transfered and processed by the client successfully.
- **[8](#page-8-10)** Closes the connection, all sessions managed by the connection, and all senders and receivers managed by each session.

## <span id="page-8-8"></span><span id="page-8-0"></span>**1.4. Addresses**

An *address* is the name of a message target or message source.<sup>2</sup> The methods that create senders and receivers require an address. The details of sending to a particular target or receiving from a particular source are then handled by the sender or receiver. A different target or source can be used simply by using a different address.

An address resolves to a *node*. The Qpid Messaging API recognises two kinds of nodes, *queues* and *topics*  $3.$  A queue stores each message until it has been received and acknowledged, and only one receiver can receive a given message<sup>4</sup>. A topic immediately delivers a message to all eligible receivers; if there are no eligible receivers, it discards the message. In the AMQP 0-10 implementation of the API, <sup>5</sup> queues map to AMQP queues, and topics map to AMQP exchanges.  $6$ 

In the rest of this tutorial, we present many examples using two programs that take an address as a command line parameter. **spout** sends messages to the target address, **drain** receives messages from the source

<sup>&</sup>lt;sup>2</sup>In the programs we have just seen, we used amq. topic as the default address if none is passed in. This is the name of a standard exchange that always exists on an AMQP 0-10 messaging broker.

<sup>&</sup>lt;sup>3</sup>The terms *queue* and *topic* here were chosen to align with their meaning in JMS. These two addressing 'patterns', queue and topic, are sometimes refered as point-to-point and publish-subscribe. AMQP 0-10 has an exchange type called a *topic exchange*. When the term *topic* occurs alone, it refers to a Messaging API topic, not the topic exchange.

<sup>4</sup>There are exceptions to this rule; for instance, a receiver can use browse mode, which leaves messages on the queue for other receivers to read. <sup>5</sup>The AMQP 0-10 implementation is the only one that currently exists.

<sup>&</sup>lt;sup>6</sup>In AMQP 0-10, messages are sent to exchanges, and read from queues. The Messaging API also allows a sender to send messages to a queue; internally, Qpid implements this by sending the message to the default exchange, with the name of the queue as the routing key. The Messaging API also allows a receiver to receive messages from a topic; internally, Qpid implements this by setting up a private subscription queue for the receiver and binding the subscription queue to the exchange that corresponds to the topic.

address. The source code is available in C++, Python, and .NET C# and can be found in the examples directory for each language. These programs can use any address string as a source or a destination, and have many command line options to configure behavior—use the **-h** option for documentation on these options. <sup>7</sup> The examples in this tutorial also use the **qpid-config** utility to configure AMQP 0-10 queues and exchanges on a Qpid broker.

#### <span id="page-9-0"></span>**Example 1.4. Queues**

Create a queue with **qpid-config**, send a message using **spout**, and read it using **drain**:

```
 $ qpid-config add queue hello-world
 $ ./spout hello-world
 $ ./drain hello-world
Message(properties={spout-id:c877e622-d57b-4df2-bf3e-6014c68da0ea:0}, content='
```
The queue stored the message sent by **spout** and delivered it to **drain** when requested.

Once the message has been delivered and and acknowledged by **drain**, it is no longer available on the queue. If we run **drain** one more time, no messages will be retrieved.

 \$ ./drain hello-world  $\mathsf{\dot{S}}$ 

#### <span id="page-9-1"></span>**Example 1.5. Topics**

This example is similar to the previous example, but it uses a topic instead of a queue.

First, use **qpid-config** to remove the queue and create an exchange with the same name:

```
 $ qpid-config del queue hello-world
 $ qpid-config add exchange topic hello-world
```
Now run **drain** and **spout** the same way we did in the previous example:

```
 $ ./spout hello-world
 $ ./drain hello-world
 $
```
Topics deliver messages immediately to any interested receiver, and do not store messages. Because there were no receivers at the time **spout** sent the message, it was simply discarded. When we ran **drain**, there were no messages to receive.

Now let's run **drain** first, using the -t option to specify a timeout in seconds. While **drain** is waiting for messages, run **spout** in another window.

<sup>7</sup>Currently, the C++, Python, and .NET C# implementations of **drain** and **spout** have slightly different options. This tutorial uses the C++ implementation. The options will be reconciled in the near future.

*First Window:*

\$ ./drain -t 30 hello-word

*Second Window:*

\$ ./spout hello-word

Once **spout** has sent a message, return to the first window to see the output from **drain**:

```
 Message(properties={spout-id:7da2d27d-93e6-4803-8a61-536d87b8d93f:0}, content='')
```
You can run **drain** in several separate windows; each creates a subscription for the exchange, and each receives all messages sent to the exchange.

### <span id="page-10-0"></span>**1.4.1. Address Strings**

So far, our examples have used address strings that contain only the name of a node. An *address string* can also contain a *subject* and *options*.

The syntax for an address string is:

```
address string ::= <address> [ / <subject> ] [ ; <options> ]
options  ::= \{ \text{~key> : ~value> , ~... \}
```
Addresses, subjects, and keys are strings. Values can be numbers, strings (with optional single or double quotes), maps, or lists. A complete BNF for address strings appears in [Section 1.4.4, "Address String](#page-18-0) [Grammar".](#page-18-0)

So far, the address strings in this tutorial have only used simple names. The following sections show how to use subjects and options.

### <span id="page-10-1"></span>**1.4.2. Subjects**

Every message has a property called *subject*, which is analogous to the subject on an email message. If no subject is specified, the message's subject is null. For convenience, address strings also allow a subject. If a sender's address contains a subject, it is used as the default subject for the messages it sends. If a receiver's address contains a subject, it is used to select only messages that match the subject—the matching algorithm depends on the message source.

In AMQP 0-10, each exchange type has its own matching algorithm. This is discussed in [Section 1.16,](#page-33-1) ["The AMQP 0-10 mapping"](#page-33-1).

### **Note**

Currently, a receiver bound to a queue ignores subjects, receiving messages from the queue without filtering. Support for subject filtering on queues will be implemented soon.

#### <span id="page-11-0"></span>**Example 1.6. Using subjects**

In this example we show how subjects affect message flow.

First, let's use **qpid-config** to create a topic exchange.

\$ qpid-config add exchange topic news-service

Now we use drain to receive messages from news-service that match the subject sports.

*First Window:*

\$ ./drain -t 30 news-service/sports

In a second window, let's send messages to news-service using two different subjects:

*Second Window:*

 \$ ./spout news-service/sports \$ ./spout news-service/news

Now look at the first window, the message with the subject sports has been received, but not the message with the subject news:

Message(properties={qpid.subject:sports, spout-id:9441674e-a157-4780-a78e-f7c

If you run **drain** in multiple windows using the same subject, all instances of **drain** receive the messages for that subject.

The AMQP exchange type we are using here, amq.topic, can also do more sophisticated matching. A sender's subject can contain multiple words separated by a "." delimiter. For instance, in a news application, the sender might use subjects like usa.news, usa.weather, europe.news, or europe.weather. The receiver's subject can include wildcard characters— "#" matches one or more words in the message's subject, "\*" matches a single word. For instance, if the subject in the source address is \*.news, it matches messages with the subject europe.news or usa.news; if it is europe.#, it matches messages with subjects like europe.news or europe.pseudo.news.

#### <span id="page-11-1"></span>**Example 1.7. Subjects with multi-word keys**

This example uses drain and spout to demonstrate the use of subjects with two-word keys.

Let's use **drain** with the subject  $*$ . news to listen for messages in which the second word of the key is news.

*First Window:*

\$ ./drain -t 30 news-service/\*.news

Now let's send messages using several different two-word keys:

*Second Window:*

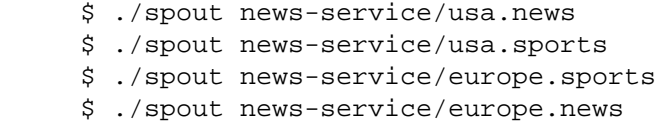

In the first window, the messages with news in the second word of the key have been received:

Message(properties={qpid.subject:usa.news, spout-id:73fc8058-5af6-407c-9166-b Message(properties={qpid.subject:europe.news, spout-id:f72815aa-7be4-4944-99f

Next, let's use **drain** with the subject  $\#$ . news to match any sequence of words that ends with news.

*First Window:*

\$ ./drain -t 30 news-service/#.news

In the second window, let's send messages using a variety of different multi-word keys:

*Second Window:*

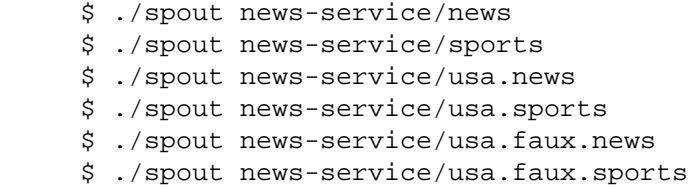

In the first window, messages with news in the last word of the key have been received:

```
Message(properties={qpid.subject:news, spout-id:cbd42b0f-c87b-4088-8206-26d76
Message(properties={qpid.subject:usa.news, spout-id:234a78d7-daeb-4826-90e1-1
Message(properties={qpid.subject:usa.faux.news, spout-id:6029430a-cfcb-4700-8
```
### <span id="page-12-0"></span>**1.4.3. Address String Options**

The options in an address string can contain additional information for the senders or receivers created for it, including:

• Policies for assertions about the node to which an address refers.

For instance, in the address string my-queue; {assert: always, node: { type: queue  $\}$ , the node named my-queue must be a queue; if not, the address does not resolve to a node, and an exception is raised.

• Policies for automatically creating or deleting the node to which an address refers.

For instance, in the address string xoxox  $\mathbf{i}$  {create: always}, the queue xoxox is created, if it does not exist, before the address is resolved.

• Extension points that can be used for sender/receiver configuration.

For instance, if the address for a receiver is  $my$ -queue; {mode: browse}, the receiver works in browse mode, leaving messages on the queue so other receivers can receive them.

• Extension points providing more direct control over the underlying protocol.

For instance, the x-bindings property allows greater control over the AMQP 0-10 binding process when an address is resolved.

Let's use some examples to show how these different kinds of address string options affect the behavior of senders and receives.

### <span id="page-13-0"></span>**1.4.3.1. assert**

In this section, we use the assert option to ensure that the address resolves to a node of the required type.

#### **Example 1.8. Assertions on Nodes**

Let's use **qpid-config** to create a queue and a topic.

 \$ qpid-config add queue my-queue \$ qpid-config add exchange topic my-topic

We can now use the address specified to drain to assert that it is of a particular type:

```
 $ ./drain 'my-queue; {assert: always, node:{ type: queue }}'
 $ ./drain 'my-queue; {assert: always, node:{ type: topic }}'
2010-04-20 17:30:46 warning Exception received from broker: not-found: not-
 Exchange my-queue does not exist
```
The first attempt passed without error as my-queue is indeed a queue. The second attempt however failed; my-queue is not a topic.

We can do the same thing for my-topic:

```
 $ ./drain 'my-topic; {assert: always, node:{ type: topic }}'
 $ ./drain 'my-topic; {assert: always, node:{ type: queue }}'
2010-04-20 17:31:01 warning Exception received from broker: not-found: not-
 Queue my-topic does not exist
```
Now let's use the create option to create the queue xoxox if it does not already exist:

### **1.4.3.2. create**

In previous examples, we created the queue before listening for messages on it. Using create: always, the queue is automatically created if it does not exist.

#### <span id="page-14-0"></span>**Example 1.9. Creating a Queue Automatically**

*First Window:*

\$ ./drain -t 30 "xoxox ; {create: always}"

Now we can send messages to this queue:

*Second Window:*

\$ ./spout "xoxox ; {create: always}"

Returning to the first window, we see that **drain** has received this message:

Message(properties={spout-id:1a1a3842-1a8b-4f88-8940-b4096e615a7d:0}, content='')

The details of the node thus created can be controlled by further options within the node. See [Table 1.2,](#page-17-0) ["Node Properties"](#page-17-0) for details.

### **1.4.3.3. browse**

Some options specify message transfer semantics; for instance, they may state whether messages should be consumed or read in browsing mode, or specify reliability characteristics. The following example uses the browse option to receive messages without removing them from a queue.

#### <span id="page-14-1"></span>**Example 1.10. Browsing a Queue**

Let's use the browse mode to receive messages without removing them from the queue. First we send three messages to the queue:

 \$ ./spout my-queue --content one \$ ./spout my-queue --content two \$ ./spout my-queue --content three

Now we use drain to get those messages, using the browse option:

```
 $ ./drain 'my-queue; {mode: browse}'
Message(properties={spout-id:fbb93f30-0e82-4b6d-8c1d-be60eb132530:0}, conte
Message(properties={spout-id:ab9e7c31-19b0-4455-8976-34abe83edc5f:0}, conte
Message(properties={spout-id:ea75d64d-ea37-47f9-96a9-d38e01c97925:0}, conte
```
We can confirm the messages are still on the queue by repeating the drain:

```
 $ ./drain 'my-queue; {mode: browse}'
```

```
Message(properties={spout-id:fbb93f30-0e82-4b6d-8c1d-be60eb132530:0}, conte
Message(properties={spout-id:ab9e7c31-19b0-4455-8976-34abe83edc5f:0}, conte
Message(properties={spout-id:ea75d64d-ea37-47f9-96a9-d38e01c97925:0}, conte
```
### **1.4.3.4. x-bindings**

Greater control over the AMOP 0-10 binding process can be achieved by including an  $x$ -bindings option in an address string. For instance, the XML Exchange is an AMQP 0-10 custom exchange provided by the Apache Qpid C++ broker. It allows messages to be filtered using XQuery; queries can address either message properties or XML content in the body of the message. The xquery is specified in the arguments field of the AMQP 0-10 command. When using the messaging API an xquery can be specified in and address that resolves to an XML exchange by using the x-bindings property.

An instance of the XML Exchange must be added before it can be used:

```
 $ qpid-config add exchange xml xml
```
When using the XML Exchange, a receiver provides an XQuery as an x-binding argument. If the query contains a context item (a path starting with "."), then it is applied to the content of the message, which must be well-formed XML. For instance, ./weather is a valid XQuery, which matches any message in which the root element is named weather. Here is an address string that contains this query:

```
 xml; {
 link: {
 x-bindings: [{exchange:xml, key:weather, arguments:{xquery:"./weather"} }]
 }
 }
```
When using longer queries with **drain**, it is often useful to place the query in a file, and use **cat** in the command line. We do this in the following example.

#### <span id="page-15-0"></span>**Example 1.11. Using the XML Exchange**

This example uses an x-binding that contains queries, which filter based on the content of XML messages. Here is an XQuery that we will use in this example:

```
 let $w := ./weather
 return $w/station = 'Raleigh-Durham International Airport (KRDU)'
 and $w/temperature_f > 50
and $w/temperature_f - $w/dewpoint > 5
and $w/wind speed mph > 7 and $w/wind_speed_mph < 20
```
We can specify this query in an x-binding to listen to messages that meet the criteria specified by the query:

*First Window:*

```
 $ ./drain -f "xml; {link:{x-bindings:[{key:'weather',
arguments: \{xquery: \Psi(s(cat rdu.xquery)) \Psi} \}
```
In another window, let's create an XML message that meets the criteria in the query, and place it in the file rdu.xml:

```
 <weather>
 <station>Raleigh-Durham International Airport (KRDU)</station>
 <wind_speed_mph>16</wind_speed_mph>
 <temperature_f>70</temperature_f>
 <dewpoint>35</dewpoint>
 </weather>
```
Now let's use **spout** to send this message to the XML exchange:

*Second Window:*

spout --content "\$(cat rdu.xml)" xml/weather

Returning to the first window, we see that the message has been received:

```
$ ./drain -f "xml; {link:{x-bindings:[{exchange:'xml', key:'weather', arguments:{x
       Message(properties={qpid.subject:weather, spout-id:31c431de-593f-4bec-a3dd-
        content='<weather>
        <station>Raleigh-Durham International Airport (KRDU)</station>
        <wind_speed_mph>16</wind_speed_mph>
        <temperature_f>40</temperature_f>
        <dewpoint>35</dewpoint>
        </weather>')
```
### **1.4.3.5. Address String Options - Reference**

| option | value                                                                                 | semantics                                                                                                    |
|--------|---------------------------------------------------------------------------------------|----------------------------------------------------------------------------------------------------|
| assert | one of: always, never, sender or Asserts that the properties specified in<br>receiver | the node option match whatever the<br>address resolves to. If they do not,<br>resolution fails and an exception is<br>raised.                 |
| create | one of: always, never, sender or Creates the node to which an address<br>receiver     | refers if it does not exist. No error<br>is raised if the node does exist. The<br>details of the node may be specified in<br>the node option. |
| delete | one of: always, never, sender or Delete the node when the sender or<br>receiver       | receiver is closed.                                                                                                    |

<span id="page-16-0"></span>**Table 1.1. Address String Options**

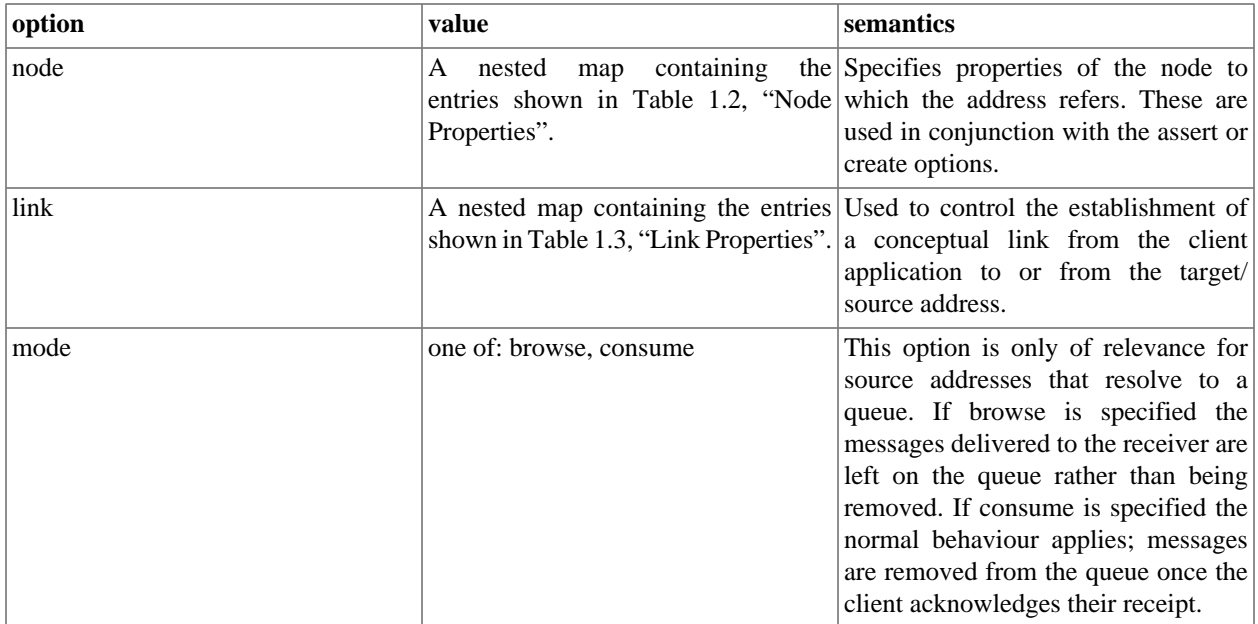

### <span id="page-17-0"></span>**Table 1.2. Node Properties**

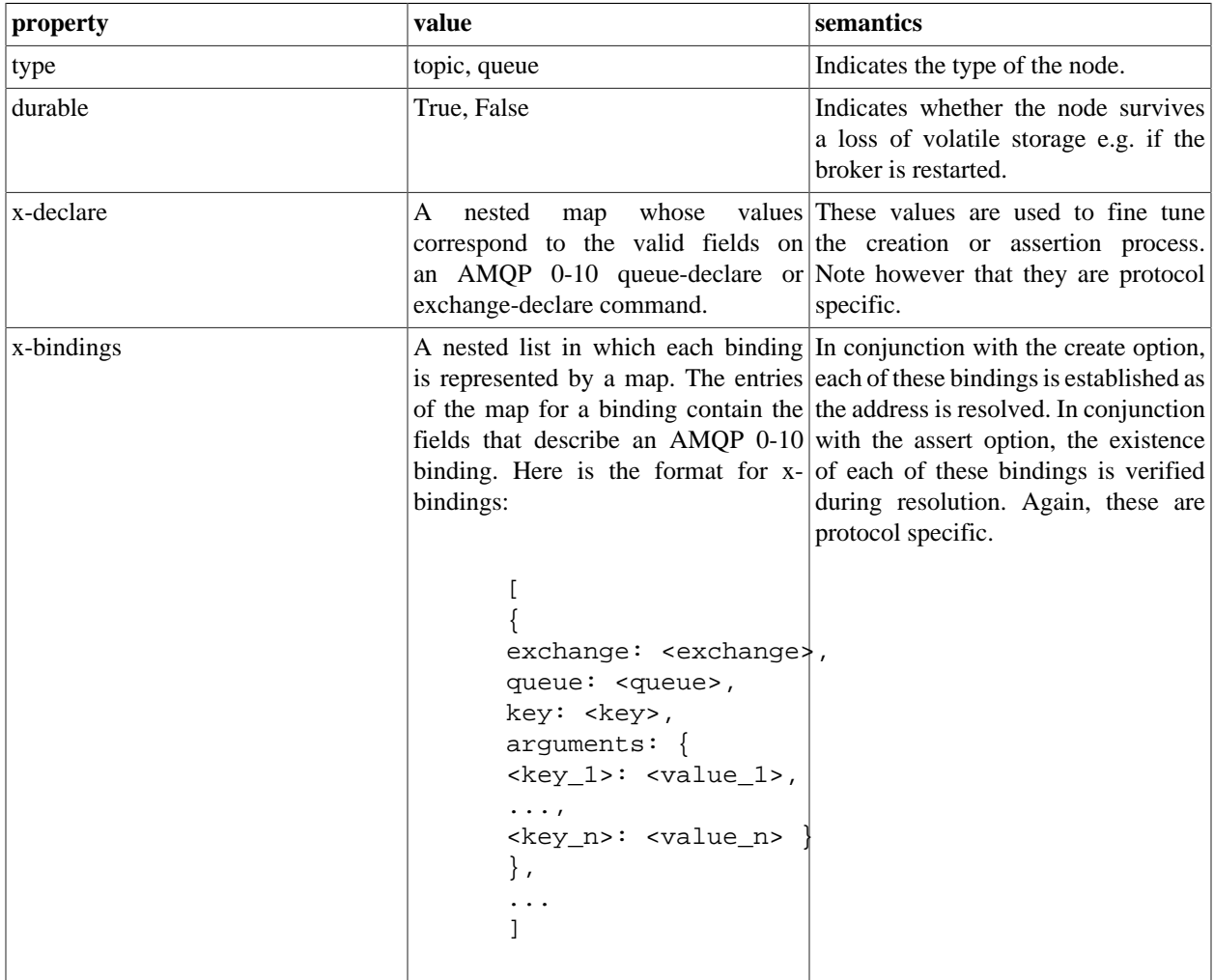

<span id="page-18-1"></span>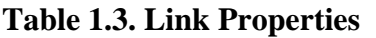

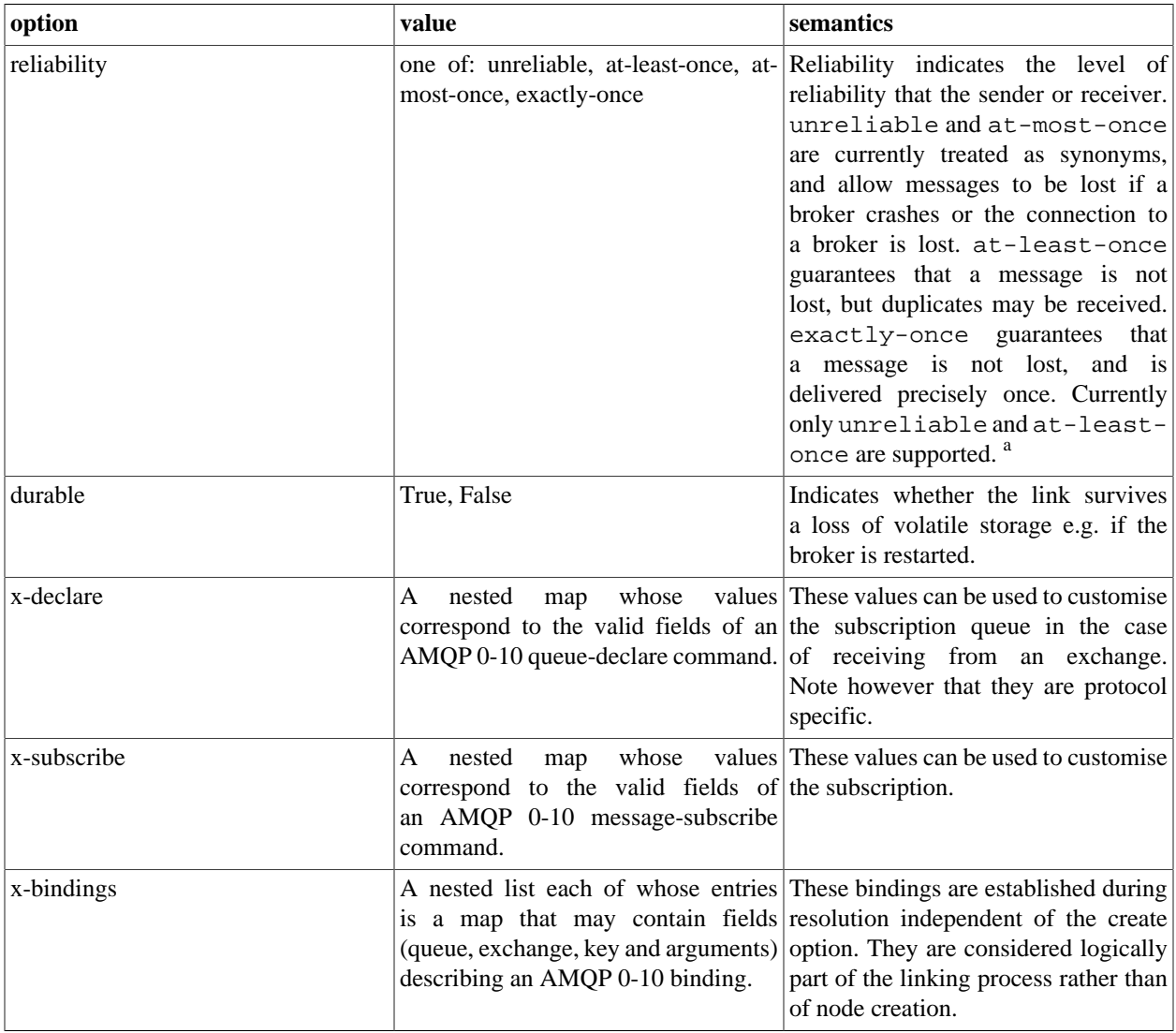

<sup>a</sup>If at-most-once is requested, unreliable will be used and for durable messages on durable queues there is the possibility that messages will be redelivered; if exactly-once is requested, at-least-once will be used and the application needs to be able to deal with duplicates.

### <span id="page-18-0"></span>**1.4.4. Address String Grammar**

This section provides a formal grammar for address strings.

**Tokens.** The following regular expressions define the tokens used to parse address strings:

LBRACE:  $\setminus\$ RBRACE:  $\setminus \}$ LBRACK:  $\setminus$ [ RBRACK: \\] COLON: : SEMI: ; SLASH: / COMMA: ,

```
NUMBER: [+-]?[0-9]*\\.?[0-9]+ID: [a-zA-Z](?:[a-zA-Z0-9]-]'[a-zA-Z0-9]]STRING: "(?:[^\\\\"]|\\\\.)*"|\'(?:[^\\\\\']|\\\\.)*\'
ESC: \backslash\backslash\{x[0-9a-fA-F][0-9a-fA-F]\}\backslash\{u[0-9a-fA-F][0-9a-fA-F][0-9a-fA-F] SYM: [.#*%@$^!+-]
WSPACE: [\ \ \n\wedge\ x\] +
```
**Grammar.** The formal grammar for addresses is given below:

```
 address := name [ SLASH subject ] [ ";" options ]
name := ( part | quoted )+
subject := ( part | quoted | SLASH )* quoted := STRING / ESC
 part := LBRACE / RBRACE / COLON / COMMA / NUMBER / ID / SYM
 options := map
map := \lceil \cdot \rceil ( keyval ( ", " keyval )* )? "}"
 keyval "= ID ":" value
 value := NUMBER / STRING / ID / map / list
list := "[" ( value ( "," value )* )? "]"
```
**Address String Options.** The address string options map supports the following parameters:

```
\langle -name> [ / \langle subject> ] ; {
 create: always | sender | receiver | never,
 delete: always | sender | receiver | never,
 assert: always | sender | receiver | never,
 mode: browse | consume,
 node: {
 type: queue | topic,
 durable: True | False,
 x-declare: { ... <declare-overrides> ... },
 x-bindings: [<binding_1>, ... <binding_n>]
 },
 link: {
 name: <link-name>,
 durable: True | False,
 reliability: unreliable | at-most-once | at-least-once | exactly-once,
 x-declare: { ... <declare-overrides> ... },
x-bindings: [<br/>binding_1>, ... <br/>binding_n>],
 x-subscribe: { ... <subscribe-overrides> ... }
 }
 }
```
#### **Create, Delete, and Assert Policies**

The create, delete, and assert policies specify who should perfom the associated action:

- *always*: the action is performed by any messaging client
- *sender*: the action is only performed by a sender
- *receiver*: the action is only performed by a receiver
- *never*: the action is never performed (this is the default)

### **Node-Type**

The node-type is one of:

- *topic*: in the AMQP 0-10 mapping, a topic node defaults to the topic exchange, x-declare may be used to specify other exchange types
- *queue*: this is the default node-type

## <span id="page-20-0"></span>**1.5. Sender Capacity and Replay**

The send method of a sender has an optional second parameter that controls whether the send call is synchronous or not. A synchronous send call will block until the broker has confirmed receipt of the message. An asynchronous send call will return before the broker confirms receipt of the message, allowing for example further send calls to be made without waiting for a roundtrip to the broker for each message. This is desirable where increased throughput is important.

The sender maintains a list of sent messages whose receipt has yet to be confirmed by the broker. The maximum number of such messages that it will hold is defined by the capacity of the sender, which can be set by the application. If an application tries to send with a sender whose capacity is already fully used up, the send call will block waiting for capacity regardless of the value of the sync flag.

The sender can be queried for the available space (i.e. the unused capacity), and for the current count of unsettled messages (i.e. those held in the replay list pending confirmation by the server). When the unsettled count is zero, all messages on that sender have been successfully sent.

If the connection fails and is transparently reconnected (see [Section 1.10.2, "Connection Options"](#page-23-1) for details on how to control this feature), the unsettled messages for each sender over that connection will be re-transmitted. This provides a transparent level of reliability. This feature can be controlled through the link's reliability as defined in the address (see [Table 1.3, "Link Properties"\)](#page-18-1). At present only at-leastonce guarantees are offered.

## <span id="page-20-1"></span>**1.6. Receiver Capacity (Prefetch)**

By default, a receiver requests the next message from the server in response to each fetch call, resulting in messages being sent to the receiver one at a time. As in the case of sending, it is often desirable to avoid this roundtrip for each message. This can be achieved by allowing the receiver to *prefetch* messages in anticipation of fetch calls being made. The receiver needs to be able to store these prefetched messages, the number it can hold is controlled by the receivers capacity.

## <span id="page-20-2"></span>**1.7. Acknowledging Received Messages**

Applications that receive messages should acknowledge their receipt by calling the session's acknowledge method. As in the case of sending messages, acknowledged transfer of messages to receivers provides atleast-once reliability, which means that the loss of the connection or a client crash does not result in lost messages; durable messages are not lost even if the broker is restarted. Some cases may not require this however and the reliability can be controlled through a link property in the address options (see [Table 1.3,](#page-18-1) ["Link Properties"\)](#page-18-1).

The acknowledge call acknowledges all messages received on the session (i.e. all message that have been returned from a fetch call on a receiver created on that session).

The acknowledge call also support an optional parameter controlling whether the call is synchronous or not. A synchronous acknowledge will block until the server has confirmed that it has received the acknowledgement. In the asynchronous case, when the call returns there is not yet any guarantee that the server has received and processed the acknowledgement. The session may be queried for the number of unsettled acknowledgements; when that count is zero all acknowledgements made for received messages have been successful.

## <span id="page-21-0"></span>**1.8. Receiving Messages from Multiple Sources**

A receiver can only read from one source, but many programs need to be able to read messages from many sources. In the Qpid Messaging API, a program can ask a session for the "next receiver"; that is, the receiver that is responsible for the next available message. The following examples show how this is done in C++, Python, and .NET C#.

Note that to use this pattern you must enable prefetching for each receiver of interest so that the broker will send messages before a fetch call is made. See [Section 1.6, "Receiver Capacity \(Prefetch\)"](#page-20-1) for more on this.

#### <span id="page-21-1"></span>**Example 1.12. Receiving Messages from Multiple Sources**

C++:

```
 Receiver receiver1 = session.createReceiver(address1);
 receiver1.setCapacity(10);
 Receiver receiver2 = session.createReceiver(address2);
 receiver2.setCapacity(10);
```

```
 Message message = session.nextReceiver().fetch();
 std::cout << message.getContent() << std::endl;
session.acknowledge(); // acknowledge message receipt
```
Python:

```
 receiver1 = session.receiver(address1)
 receiver1.capacity = 10
 receiver2 = session.receiver(address)
 receiver2.capacity = 10
 message = session.next_receiver().fetch()
 print message.content
 session.acknowledge()
```
.NET C#:

```
 Receiver receiver1 = session.CreateReceiver(address1);
 receiver1.Capacity = 10;
 Receiver receiver2 = session.CreateReceiver(address2);
 receiver2.Capacity = 10;
Message message = new Message();
message = session.NextReceiver().Fetch();
 Console.WriteLine("{0}", message.GetContent());
```

```
 session.Acknowledge();
```
## <span id="page-22-0"></span>**1.9. Transactions**

Sometimes it is useful to be able to group messages transfers - sent and/or received - on a session into atomic grouping. This can be done be creating the session as transactional. On a transactional session sent messages only become available at the target address on commit. Likewise any received and acknowledged messages are only discarded at their source on commit <sup>8</sup>.

#### <span id="page-22-2"></span>**Example 1.13. Transactions**

```
C_{++}:
```

```
 Connection connection(broker);
Session session = connection.createTransactionalSession();
 ...
 if (smellsOk())
 session.commit();
 else
 session.rollback();
```
#### .NET C#:

```
 Connection connection = new Connection(broker);
Session session = connection.CreateTransactionalSession();
 ...
 if (smellsOk())
 session.Commit();
 else
 session.Rollback();
```
## <span id="page-22-1"></span>**1.10. Connections**

Messaging connections are created by specifying a broker or a list of brokers, and an optional set of connection options. The constructor prototypes for Connections are:

```
 Connection connection();
 Connection connection(const string url);
 Connection connection(const string url, const string& options);
Connection connection(const string url, const Variant:: Map& options);
```
Messaging connection URLs specify only the network host address(es). Connection options are specified separately as an options string or map. This is different from JMS Connection URLs that combine the network address and connection properties in a single string.

<sup>&</sup>lt;sup>8</sup>Note that this currently is only true for messages received using a reliable mode e.g. at-least-once. Messages sent by a broker to a receiver in unreliable receiver will be discarded immediately regardless of transctionality.

### <span id="page-23-0"></span>**1.10.1. Connection URLs**

Connection URLs describe the broker or set of brokers to which the connection is to attach. The format of the Connection URL is defined by AMQP 0.10 Domain:connection.amqp-host-url.

```
 amqp_url = "amqp:" prot_addr_list
 prot_addr_list = [prot_addr ","]* prot_addr
 prot_addr = tcp_prot_addr | tls_prot_addr
tcp prot addr = \text{tcp} id tcp addrtcp_id = "tcp;" | ""tcp addr = [host [":" port] ] host = <as per http://www.ietf.org/rfc/rfc3986.txt>
 port = number
```
Examples of Messaging Connection URLs

```
 localhost
 localhost:5672
 localhost:9999
 192.168.1.2:5672
 mybroker.example.com:5672
 amqp:tcp:localhost:5672
 tcp:locahost:5672,localhost:5800
```
### <span id="page-23-1"></span>**1.10.2. Connection Options**

Aspects of the connections behaviour can be controlled through specifying connection options. For example, connections can be configured to automatically reconnect if the connection to a broker is lost.

#### <span id="page-23-2"></span>**Example 1.14. Specifying Connection Options in C++, Python, and .NET**

In  $C_{++}$ , these options can be set using Connection:: set Option() or by passing in a set of options to the constructor. The options can be passed in as a map or in string form:

```
or
```

```
 Connection connection("localhost:5672");
 connection.setOption("reconnect", true);
 try {
 connection.open();
 !!! SNIP !!!
```
In Python, these options can be set as attributes of the connection or using named arguments in the Connection constructor:

```
 connection = Connection("localhost:5672", reconnect=True)
 try:
 connection.open()
```

```
 !!! SNIP !!!
or
    connection = Connection("localhost:5672")
    connection.reconnect = True
    try:
    connection.open()
    !!! SNIP !!!
```
In .NET, these options can be set using Connection.SetOption() or by passing in a set of options to the constructor. The options can be passed in as a map or in string form:

```
Connection connection= new Connection("localhost:5672", "{reconnect: true}");
 try {
 connection.Open();
 !!! SNIP !!!
```

```
 Connection connection = new Connection("localhost:5672");
 connection.SetOption("reconnect", true);
 try {
 connection.Open();
 !!! SNIP !!!
```
See the reference documentation for details in each language.

The following table lists the supported connection options.

<span id="page-24-0"></span>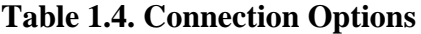

or

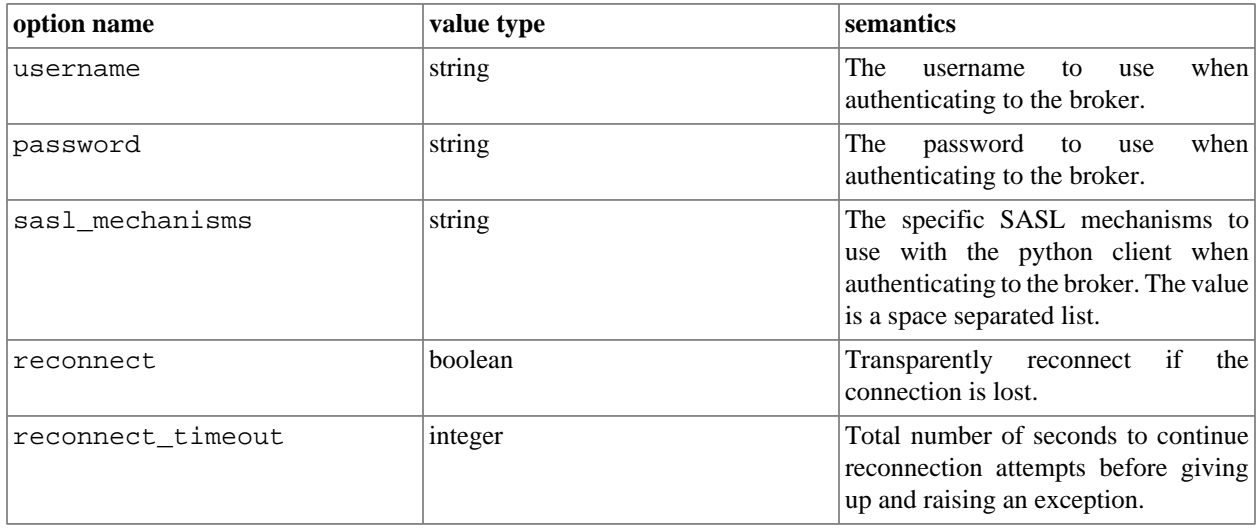

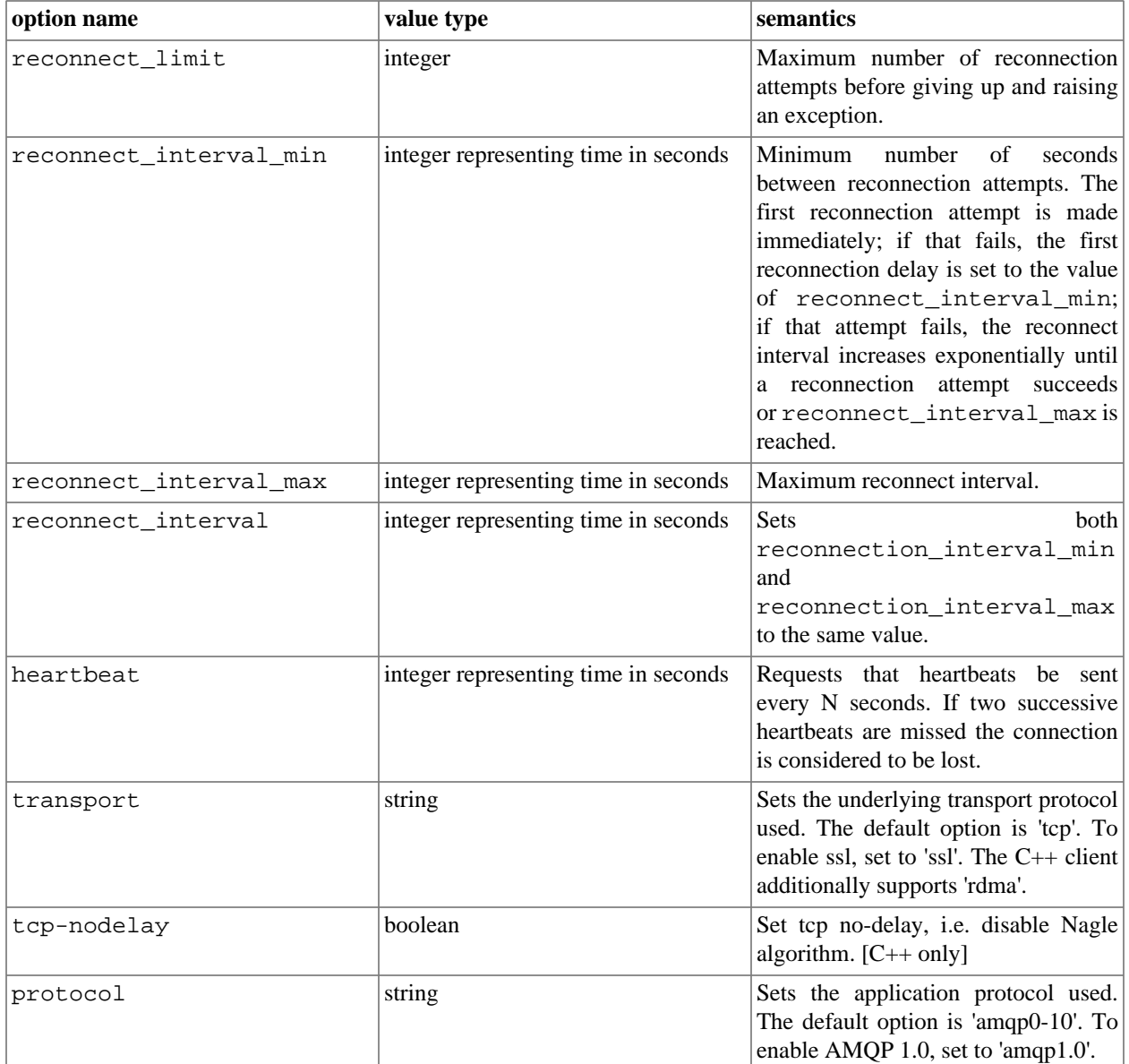

## <span id="page-25-0"></span>**1.11. Maps and Lists in Message Content**

Many messaging applications need to exchange data across languages and platforms, using the native datatypes of each programming language.

The Qpid Messaging API supports map and list in message content. <sup>9 10</sup> Specific language support for map and list objects are shown in the following table.

<span id="page-25-1"></span>**Table 1.5. Map and List Representation in Supported Languages**

| $\overline{\phantom{0}}$<br>Language | map  | list         |
|--------------------------------------|------|--------------|
| Python                               | dict | $ -$<br>ᆂᆂᇢᇆ |

 $^{9}$ Unlike JMS, there is not a specific message type for map messages.

 $10$  Note that the Qpid JMS client supports MapMessages whose values can be nested maps or lists. This is not standard JMS behaviour.

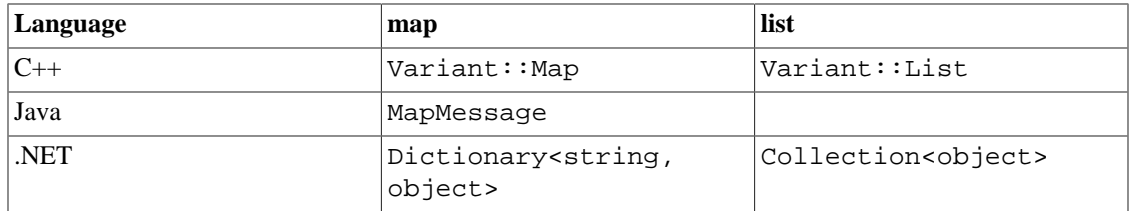

In all languages, messages are encoded using AMQP's portable datatypes.

### **Tip**

Because of the differences in type systems among languages, the simplest way to provide portable messages is to rely on maps, lists, strings, 64 bit signed integers, and doubles for messages that need to be exchanged across languages and platforms.

### <span id="page-26-0"></span>**1.11.1. Qpid Maps and Lists in Python**

In Python, Qpid supports the dict and list types directly in message content. The following code shows how to send these structures in a message:

### <span id="page-26-2"></span>**Example 1.15. Sending Qpid Maps and Lists in Python**

```
 from qpid.messaging import *
 # !!! SNIP !!!
 content = {'Id' : 987654321, 'name' : 'Widget', 'percent' : 0.99}
 content['colours'] = ['red', 'green', 'white']
content['dimensions'] = \{ 'length' : 10.2, 'width' : 5.1, 'depth' : 2.0 \}; content['parts'] = [ [1,2,5], [8,2,5] ]
 content['specs'] = {'colors' : content['colours'],
 'dimensions' : content['dimensions'],
 'parts' : content['parts'] }
 message = Message(content=content)
 sender.send(message)
```
The following table shows the datatypes that can be sent in a Python map message, and the corresponding datatypes that will be received by clients in Java or C++.

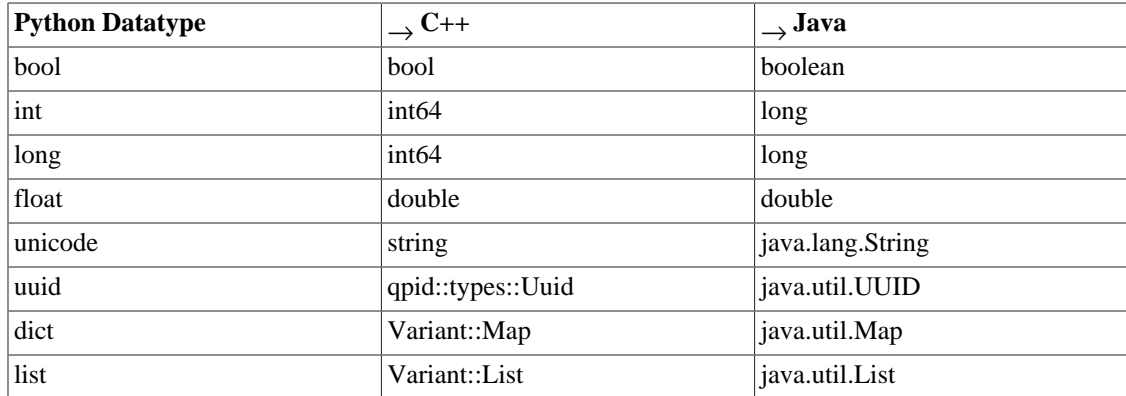

#### <span id="page-26-1"></span>**Table 1.6. Python Datatypes in Maps**

### <span id="page-27-0"></span>**1.11.2. Qpid Maps and Lists in C++**

In  $C_{++}$ , Qpid defines the the Variant:: $Map$  and Variant::List types, which can be encoded into message content. The following code shows how to send these structures in a message:

### <span id="page-27-1"></span>**Example 1.16. Sending Qpid Maps and Lists in C++**

```
using namespace qpid::types;
 // !!! SNIP !!!
 Message message;
Variant:: Map content;
 content["id"] = 987654321;
 content["name"] = "Widget";
 content["percent"] = 0.99;
 Variant::List colours;
 colours.push_back(Variant("red"));
 colours.push_back(Variant("green"));
 colours.push_back(Variant("white"));
 content["colours"] = colours;
 Variant::Map dimensions;
 dimensions["length"] = 10.2;
 dimensions["width"] = 5.1;
 dimensions["depth"] = 2.0;
 content["dimensions"]= dimensions;
 Variant::List part1;
 part1.push_back(Variant(1));
 part1.push_back(Variant(2));
 part1.push_back(Variant(5));
 Variant::List part2;
part2.push_back(Variant(8));
 part2.push_back(Variant(2));
 part2.push_back(Variant(5));
 Variant::List parts;
 parts.push_back(part1);
 parts.push_back(part2);
 content["parts"]= parts;
 Variant::Map specs;
 specs["colours"] = colours;
 specs["dimensions"] = dimensions;
 specs["parts"] = parts;
 content["specs"] = specs;
encode(content, message);
 sender.send(message, true);
```
The following table shows the datatypes that can be sent in a  $C_{++}$  map message, and the corresponding datatypes that will be received by clients in Java and Python.

| $C++$ Datatype    | $\rightarrow$ Python | $\rightarrow$ Java |
|-------------------|----------------------|--------------------|
| bool              | bool                 | boolean            |
| uint16            | int   long           | short              |
| uint32            | int   long           | int                |
| uint64            | int   long           | long               |
| int16             | int   long           | short              |
| int32             | int   long           | int                |
| int <sub>64</sub> | int   long           | long               |
| float             | float                | float              |
| double            | float                | double             |
| string            | unicode              | java.lang.String   |
| qpid::types::Uuid | uuid                 | java.util.UUID     |
| Variant::Map      | dict                 | java.util.Map      |
| Variant::List     | list                 | java.util.List     |

<span id="page-28-1"></span>**Table 1.7. C++ Datatypes in Maps**

### <span id="page-28-0"></span>**1.11.3. Qpid Maps and Lists in .NET**

The .NET binding for the Qpid Messaging API binds .NET managed data types to C++ Variant data types. The following code shows how to send Map and List structures in a message:

### <span id="page-28-2"></span>**Example 1.17. Sending Qpid Maps and Lists in .NET C#**

```
 using System;
 using Org.Apache.Qpid.Messaging;
 // !!! SNIP !!!
 Dictionary<string, object> content = new Dictionary<string, object>();
 Dictionary<string, object> subMap = new Dictionary<string, object>();
 Collection<object> colors = new Collection<object>();
 // add simple types
 content["id"] = 987654321;
 content["name"] = "Widget";
 content["percent"] = 0.99;
 // add nested amqp/map
 subMap["name"] = "Smith";
 subMap["number"] = 354;
 content["nestedMap"] = subMap;
 // add an amqp/list
 colors.Add("red");
```

```
 colors.Add("green");
 colors.Add("white");
 content["colorsList"] = colors;
 // add one of each supported amqp data type
 bool mybool = true;
 content["mybool"] = mybool;
 byte mybyte = 4;
 content["mybyte"] = mybyte;
 UInt16 myUInt16 = 5;
 content["myUInt16"] = myUInt16;
UInt32 myUInt32 = 6;
 content["myUInt32"] = myUInt32;
 UInt64 myUInt64 = 7;
 content["myUInt64"] = myUInt64;
 char mychar = 'h';
 content["mychar"] = mychar;
Int16 myInt16 = 9;
 content["myInt16"] = myInt16;
Int32 myInt32 = 10;
 content["myInt32"] = myInt32;
Int64 myInt64 = 11;
 content["myInt64"] = myInt64;
 Single mySingle = (Single)12.12;
 content["mySingle"] = mySingle;
 Double myDouble = 13.13;
 content["myDouble"] = myDouble;
 Guid myGuid = new Guid("000102030405060708090a0b0c0d0e0f");
 content["myGuid"] = myGuid;
 Message message = new Message(content);
 Send(message, true);
```
The following table shows the mapping between datatypes in .NET and C++.

#### <span id="page-29-0"></span>**Table 1.8. Datatype Mapping between C++ and .NET binding**

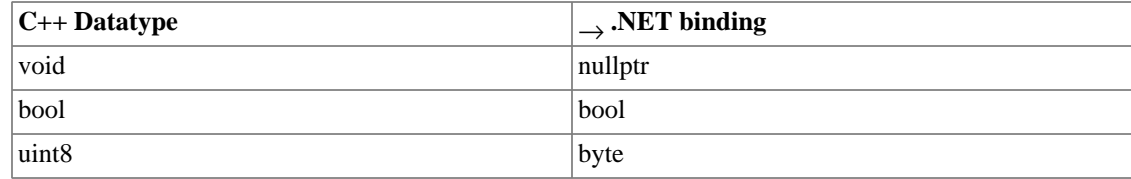

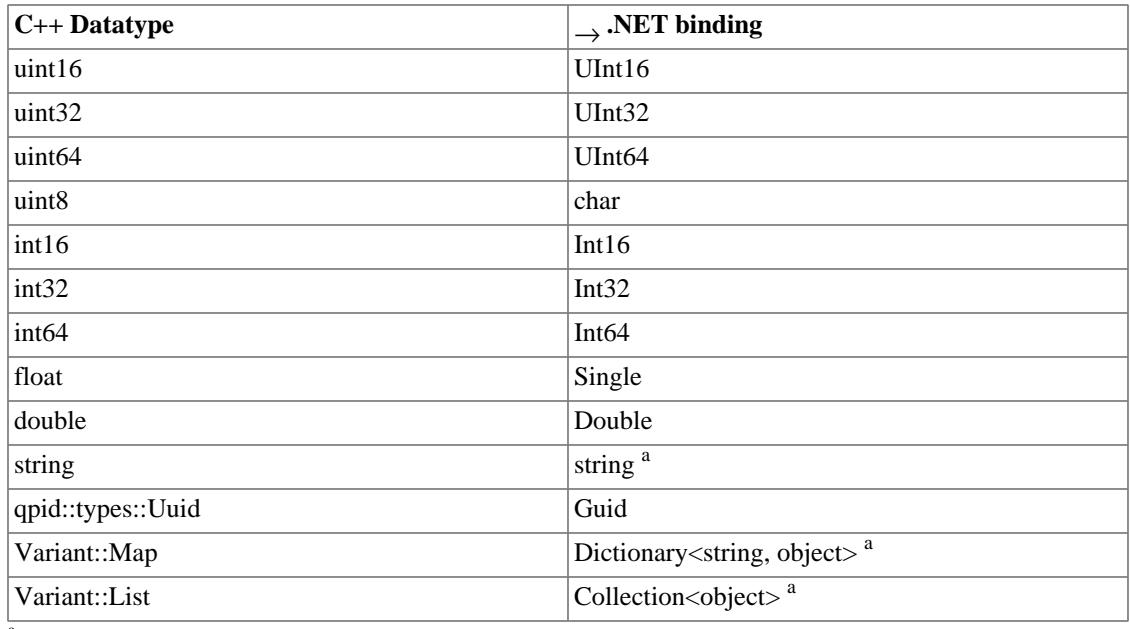

<sup>a</sup>Strings are currently interpreted only with UTF-8 encoding.

## <span id="page-30-0"></span>**1.12. The Request / Response Pattern**

Request / Response applications use the reply-to property, described in [Table 1.9, "Mapping to AMQP](#page-34-0) [0-10 Message Properties",](#page-34-0) to allow a server to respond to the client that sent a message. A server sets up a service queue, with a name known to clients. A client creates a private queue for the server's response, creates a message for a request, sets the request's reply-to property to the address of the client's response queue, and sends the request to the service queue. The server sends the response to the address specified in the request's reply-to property.

### <span id="page-30-1"></span>**Example 1.18. Request / Response Applications in C++**

This example shows the C++ code for a client and server that use the request / response pattern.

The server creates a service queue and waits for a message to arrive. If it receives a message, it sends a message back to the sender.

```
Receiver receiver = session.createReceiver("service_queue; {create: always}");
 Message request = receiver.fetch();
const Address& address = request.getReplyTo(); // Get "reply-to" from request
  if (address) {
  Sender sender = session.createSender(address); // ... send response to "reply-to"
 Message response("pong!");
  sender.send(response);
  session.acknowledge();
  }
```
The client creates a sender for the service queue, and also creates a response queue that is deleted when the client closes the receiver for the response queue. In the C++ client, if the address starts with the character #, it is given a unique name.

```
 Sender sender = session.createSender("service_queue");
 Address responseQueue("#response-queue; {create:always, delete:always}");
 Receiver receiver = session.createReceiver(responseQueue);
 Message request;
 request.setReplyTo(responseQueue);
 request.setContent("ping");
 sender.send(request);
 Message response = receiver.fetch();
std::cout << request.getContent() << " -> " << response.getContent() << std::endl
```
The client sends the string ping to the server. The server sends the response pong back to the same client, using the replyTo property.

## <span id="page-31-0"></span>**1.13. Performance Tips**

- Consider prefetching messages for receivers (see [Section 1.6, "Receiver Capacity \(Prefetch\)"\)](#page-20-1). This helps eliminate roundtrips and increases throughput. Prefetch is disabled by default, and enabling it is the most effective means of improving throughput of received messages.
- Send messages asynchronously. Again, this helps eliminate roundtrips and increases throughput. The C ++ and .NET clients send asynchronously by default, however the python client defaults to synchronous sends.
- Acknowledge messages in batches (see [Section 1.7, "Acknowledging Received Messages"\)](#page-20-2). Rather than acknowledging each message individually, consider issuing acknowledgements after n messages and/ or after a particular duration has elapsed.
- Tune the sender capacity (see [Section 1.5, "Sender Capacity and Replay"](#page-20-0)). If the capacity is too low the sender may block waiting for the broker to confirm receipt of messages, before it can free up more capacity.
- If you are setting a reply-to address on messages being sent by the c++ client, make sure the address type is set to either queue or topic as appropriate. This avoids the client having to determine which type of node is being refered to, which is required when hanling reply-to in AMQP 0-10.
- For latency sensitive applications, setting tcp-nodelay on qpidd and on client connections can help reduce the latency.

## <span id="page-31-1"></span>**1.14. Cluster Failover**

The messaging broker can be run in clustering mode, which provides high reliability through replicating state between brokers in the cluster. If one broker in a cluster fails, clients can choose another broker in the cluster and continue their work. Each broker in the cluster also advertises the addresses of all known brokers <sup>11</sup>. A client can use this information to dynamically keep the list of reconnection urls up to date.

In C++, the FailoverUpdates class provides this functionality:

#### <span id="page-31-2"></span>**Example 1.19. Tracking cluster membership**

In  $C_{++}$ :

 $11$ This is done via the amq.failover exchange in AMQP 0-10

```
 #include <qpid/messaging/FailoverUpdates.h>
 ...
 Connection connection("localhost:5672");
 connection.setOption("reconnect", true);
 try {
 connection.open();
std::auto ptr<FailoverUpdates> updates(new FailoverUpdates(connection));
```
In python:

```
 import qpid.messaging.util
 ...
 connection = Connection("localhost:5672")
 connection.reconnect = True
 try:
 connection.open()
auto fetch reconnect urls(connection)
```
In .NET C#:

```
 using Org.Apache.Qpid.Messaging;
 ...
 connection = new Connection("localhost:5672");
 connection.SetOption("reconnect", true);
 try {
 connection.Open();
 FailoverUpdates failover = new FailoverUpdates(connection);
```
## <span id="page-32-0"></span>**1.15. Logging**

To simplify debugging, Qpid provides a logging facility that prints out messaging events.

### <span id="page-32-1"></span>**1.15.1. Logging in C++**

The Qpidd broker and C++ clients can both use environment variables to enable logging. Linux and Windows systems use the same named environment variables and values.

Use QPID\_LOG\_ENABLE to set the level of logging you are interested in (trace, debug, info, notice, warning, error, or critical):

```
 export QPID_LOG_ENABLE="warning+"
```
The Qpidd broker and C++ clients use QPID\_LOG\_OUTPUT to determine where logging output should be sent. This is either a file name or the special values stderr, stdout, or syslog:

```
export QPID LOG TO FILE="/tmp/myclient.out"
```
From a Windows command prompt, use the following command format to set the environment variables:

```
 set QPID_LOG_ENABLE=warning+
 set QPID_LOG_TO_FILE=D:\tmp\myclient.out
```
### <span id="page-33-0"></span>**1.15.2. Logging in Python**

The Python client library supports logging using the standard Python logging module. The easiest way to do logging is to use the **basicConfig()**, which reports all warnings and errors:

```
from logging import basicConfig
 basicConfig()
```
Qpidd also provides a convenience method that makes it easy to specify the level of logging desired. For instance, the following code enables logging at the **DEBUG** level:

```
from qpid.log import enable, DEBUG
 enable("qpid.messaging.io", DEBUG)
```
For more information on Python logging, see <http://docs.python.org/lib/node425.html>. For more information on Qpid logging, use **\$ pydoc qpid.log**.

## <span id="page-33-1"></span>**1.16. The AMQP 0-10 mapping**

This section describes the AMQP 0-10 mapping for the Qpid Messaging API.

The interaction with the broker triggered by creating a sender or receiver depends on what the specified address resolves to. Where the node type is not specified in the address, the client queries the broker to determine whether it refers to a queue or an exchange.

When sending to a queue, the queue's name is set as the routing key and the message is transfered to the default (or nameless) exchange. When sending to an exchange, the message is transfered to that exchange and the routing key is set to the message subject if one is specified. A default subject may be specified in the target address. The subject may also be set on each message individually to override the default if required. In each case any specified subject is also added as a qpid.subject entry in the application-headers field of the message-properties.

When receiving from a queue, any subject in the source address is currently ignored. The client sends a message-subscribe request for the queue in question. The accept-mode is determined by the reliability option in the link properties; for unreliable links the accept-mode is none, for reliable links it is explicit. The default for a queue is reliable. The acquire-mode is determined by the value of the mode option. If the mode is set to browse the acquire mode is not-acquired, otherwise it is set to pre-acquired. The exclusive and arguments fields in the message-subscribe command can be controlled using the x-subscribe map.

When receiving from an exchange, the client creates a subscription queue and binds that to the exchange. The subscription queue's arguments can be specified using the x-declare map within the link properties. The reliability option determines most of the other parameters. If the reliability is set to unreliable then an auto-deleted, exclusive queue is used meaning that if the client or connection fails messages may be lost. For exactly-once the queue is not set to be auto-deleted. The durability of the subscription queue is determined by the durable option in the link properties. The binding process depends on the type of the exchange the source address resolves to.

- For a topic exchange, if no subject is specified and no x-bindings are defined for the link, the subscription queue is bound using a wildcard matching any routing key (thus satisfying the expectation that any message sent to that address will be received from it). If a subject is specified in the source address however, it is used for the binding key (this means that the subject in the source address may be a binding pattern including wildcards).
- For a fanout exchange the binding key is irrelevant to matching. A receiver created from a source address that resolves to a fanout exchange receives all messages sent to that exchange regardless of any subject the source address may contain. An x-bindings element in the link properties should be used if there is any need to set the arguments to the bind.
- For a direct exchange, the subject is used as the binding key. If no subject is specified an empty string is used as the binding key.
- For a headers exchange, if no subject is specified the binding arguments simply contain an x-match entry and no other entries, causing all messages to match. If a subject is specified then the binding arguments contain an x-match entry set to all and an entry for qpid.subject whose value is the subject in the source address (this means the subject in the source address must match the message subject exactly). For more control the x-bindings element in the link properties must be used.
- For the XML exchange,<sup>12</sup> if a subject is specified it is used as the binding key and an XQuery is defined that matches any message with that value for qpid.subject. Again this means that only messages whose subject exactly match that specified in the source address are received. If no subject is specified then the empty string is used as the binding key with an xquery that will match any message (this means that only messages with an empty string as the routing key will be received). For more control the x-bindings element in the link properties must be used. A source address that resolves to the XML exchange must contain either a subject or an x-bindings element in the link properties as there is no way at present to receive any message regardless of routing key.

If an x-bindings list is present in the link options a binding is created for each element within that list. Each element is a nested map that may contain values named queue, exchange, key or arguments. If the queue value is absent the queue name the address resolves to is implied. If the exchange value is absent the exchange name the address resolves to is implied.

The following table shows how Qpid Messaging API message properties are mapped to AMQP 0-10 message properties and delivery properties. In this table msg refers to the Message class defined in the Qpid Messaging API, mp refers to an AMQP 0-10 message-properties struct, and dp refers to an AMQP 0-10 delivery-properties struct.

#### <span id="page-34-0"></span>**Table 1.9. Mapping to AMQP 0-10 Message Properties**

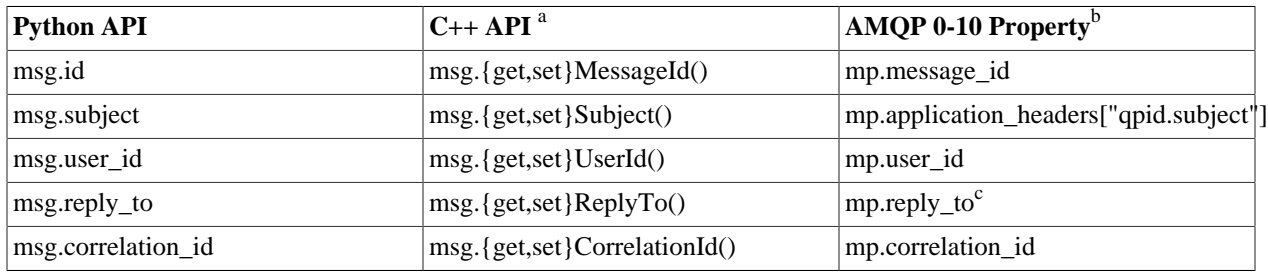

<sup>12</sup>Note that the XML exchange is not a standard AMQP exchange type. It is a Qpid extension and is currently only supported by the C++ broker.

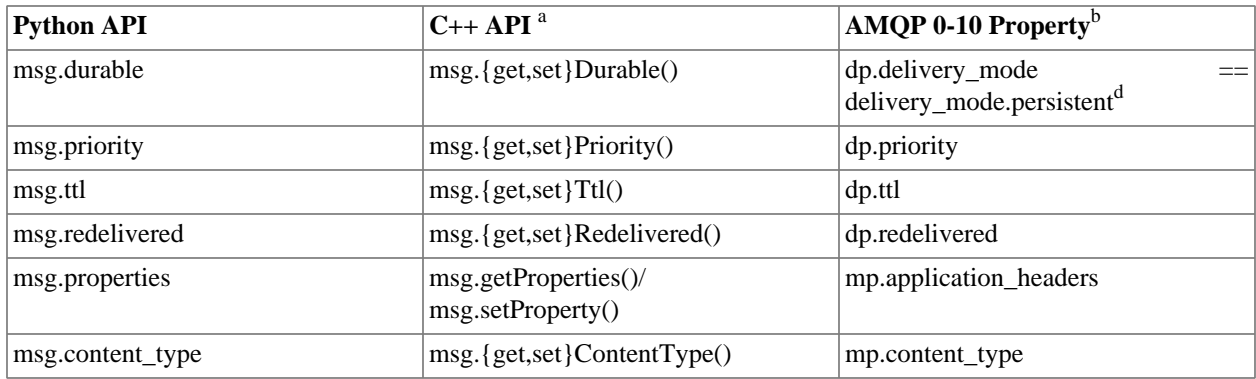

<sup>a</sup> The .NET Binding for C++ Messaging provides all the message and delivery properties described in the C++ API. See [Table 2.13, ".NET Binding](#page-47-1) [for the C++ Messaging API Class: Message"](#page-47-1) .

<sup>b</sup>In these entries, mp refers to an AMQP message property, and dp refers to an AMQP delivery property.

 $\text{c}^{\text{c}}$ The reply\_to is converted from the protocol representation into an address.

<span id="page-35-0"></span><sup>d</sup>Note that msg.durable is a boolean, not an enum.

### **1.16.1. 0-10 Message Property Keys**

The QPID Messaging API also recognises special message property keys and automatically provides a mapping to their corresponding AMQP 0-10 definitions.

- When sending a message, if the properties contain an entry for  $x$ -amqp-0-10.app-id, its value will be used to set the message-properties.app-id property in the outgoing message. Likewise, if an incoming message has message-properties.app-id set, its value can be accessed via the x-amqp-0-10.app-id message property key.
- When sending a message, if the properties contain an entry for x-amqp-0-10.contentencoding, its value will be used to set the message-properties.contentencoding property in the outgoing message. Likewise, if an incoming message has message-properties.content-encoding set, its value can be accessed via the xamqp-0-10.content-encoding message property key.
- The routing key (delivery-properties.routing-key) in an incoming messages can be accessed via the x-amqp-0-10.routing-key message property.
- If the timestamp delivery property is set in an incoming message (deliveryproperties.timestamp), the timestamp value will be made available via the x $amp-0-10$ .timestamp message property.<sup>13</sup>

#### <span id="page-35-1"></span>**Example 1.20. Accessing the AMQP 0-10 Message Timestamp in Python**

The following code fragment checks for and extracts the message timestamp from a received message.

```
 try:
 msg = receiver.fetch(timeout=1)
 if "x-amqp-0-10.timestamp" in msg.properties:
 print("Timestamp=%s" % str(msg.properties["x-amqp-0-10.timestamp"]))
 except Empty:
 pass
```
<sup>&</sup>lt;sup>13</sup> This special property is currently not supported by the Qpid JMS client.

### <span id="page-36-2"></span>**Example 1.21. Accessing the AMQP 0-10 Message Timestamp in C++**

The same example, except in C++.

```
 messaging::Message msg;
 if (receiver.fetch(msg, messaging::Duration::SECOND*1)) {
if (msg.getProperties() .find('x-amp-0-10.timestamp") != msg.getProperties().
std::cout << "Timestamp=" << msg.getProperties()["x-amqp-0-10.timestamp"].asS
 }
 }
```
## <span id="page-36-0"></span>**1.17. Using Message Groups**

This section describes how messaging applications can use the Message Group feature provided by the Broker.

### **Note**

The content of this section assumes the reader is familiar with the Message Group feature as described in the AMQP Messaging Broker user's guide. Please read the message grouping section in the Broker user's guide before using the examples given in this section.

### <span id="page-36-1"></span>**1.17.1. Creating Message Group Queues**

The following examples show how to create a message group queue that enforces ordered group consumption across multiple consumers.

<span id="page-36-3"></span>**Example 1.22. Message Group Queue Creation - Python**

```
sender = connection.session().sender("msg-group-q;" +
                                       " {create:always, delete:receiver," +
                                       " node: {x-declare: {arguments:" +
                                       " {'qpid.group_header_key':'THE-GROUP'," +
                                       " 'qpid.shared_msg_group':1}}}}")
```
### <span id="page-36-4"></span>**Example 1.23. Message Group Queue Creation - C++**

```
std::string addr("msg-group-q; "
                  " {create:always, delete:receiver,"
                  " node: {x-declare: {arguments:"
                  " {qpid.group_header_key:'THE-GROUP',"
                  " qpid.shared_msg_group:1}}}}");
Sender sender = session.createSender(addr);
```
### <span id="page-36-5"></span>**Example 1.24. Message Group Queue Creation - Java**

Session s = c.createSession(false, Session.CLIENT\_ACKNOWLEDGE);

```
String addr = "msg-group-q; {create:always, delete:receiver," +
                               " node: {x-declare: {arguments:" +
                               " {'qpid.group_header_key':'THE-GROUP'," +
                               " 'qpid.shared_msg_group':1}}}}";
Destination d = (Destination) new AMQAnyDestination(addr);
MessageProducer sender = s.createProducer(d);
```
The example code uses the x-declare map to specify the message group configuration that should be used for the queue. See the AMQP Messaging Broker user's guide for a detailed description of these arguments. Note that the qpid.group header key's value MUST be a string type if using the  $C_{++}$  broker.

### <span id="page-37-0"></span>**1.17.2. Sending Grouped Messages**

When sending grouped messages, the client must add a message property containing the group identifier to the outgoing message. If using the C++ broker, the group identifier must be a string type. The key used for the property must exactly match the value passed in the 'qpid.group\_header\_key' configuration argument.

### <span id="page-37-1"></span>**Example 1.25. Sending Grouped Messages - Python**

```
qrowp = "A"m = Message(content="some data", properties={"THE-GROUP": group})
sender.send(m)
group = "B"
m = Message(content="some other group's data", properties={"THE-GROUP": group})
sender.send(m)
qrowp = "A"m = Message(content="more data for group 'A'", properties={"THE-GROUP": group})
```

```
Example 1.26. Sending Grouped Messages - C++
```
sender.send(m)

```
const std::string groupKey("THE-GROUP");
{
    Message msg("some data");
    msg.getProperties()[groupKey] = std::string("A");
     sender.send(msg);
}
{
    Message msg("some other group's data");
    msg.getProperties()[groupKey] = std::string("B");
     sender.send(msg);
}
{
    Message msg("more data for group 'A'");
    msg.getProperties()[groupKey] = std::string("A");
     sender.send(msg);
}
```
### <span id="page-38-1"></span>**Example 1.27. Sending Grouped Messages - Java**

```
String groupKey = "THE-GROUP";
TextMessage tmsg1 = s.createTextMessage("some data");
tmsg1.setStringProperty(groupKey, "A");
sender.send(tmsg1);
TextMessage tmsg2 = s.createTextMessage("some other group's data");
tmsg2.setStringProperty(groupKey, "B");
sender.send(tmsg2);
TextMessage tmsg3 = s.createTextMessage("more data for group 'A'");
tmsg3.setStringProperty(groupKey, "A");
sender.send(tmsg3);
```
The examples above send two groups worth of messages to the queue created in the previous example. Two messages belong to group "A", and one belongs to group "B". Note that it is not necessary to complete sending one group's messages before starting another. Also note that there is no need to indicate to the broker when a new group is created or an existing group retired - the broker tracks group state automatically.

### <span id="page-38-0"></span>**1.17.3. Receiving Grouped Messages**

Since the broker enforces group policy when delivering messages, no special actions are necessary for receiving grouped messages from the broker. However, applications must adhere to the rules for message group consumption as described in the AMQP Messaging Broker user's guide.

# <span id="page-39-0"></span>**Chapter 2. The .NET Binding for the C+ + Messaging Client**

The .NET Binding for the C++ Qpid Messaging Client is a library that gives any .NET program access to Qpid C++ Messaging objects and methods.

## <span id="page-39-1"></span>**2.1. .NET Binding for the C++ Messaging Client Component Architecture**

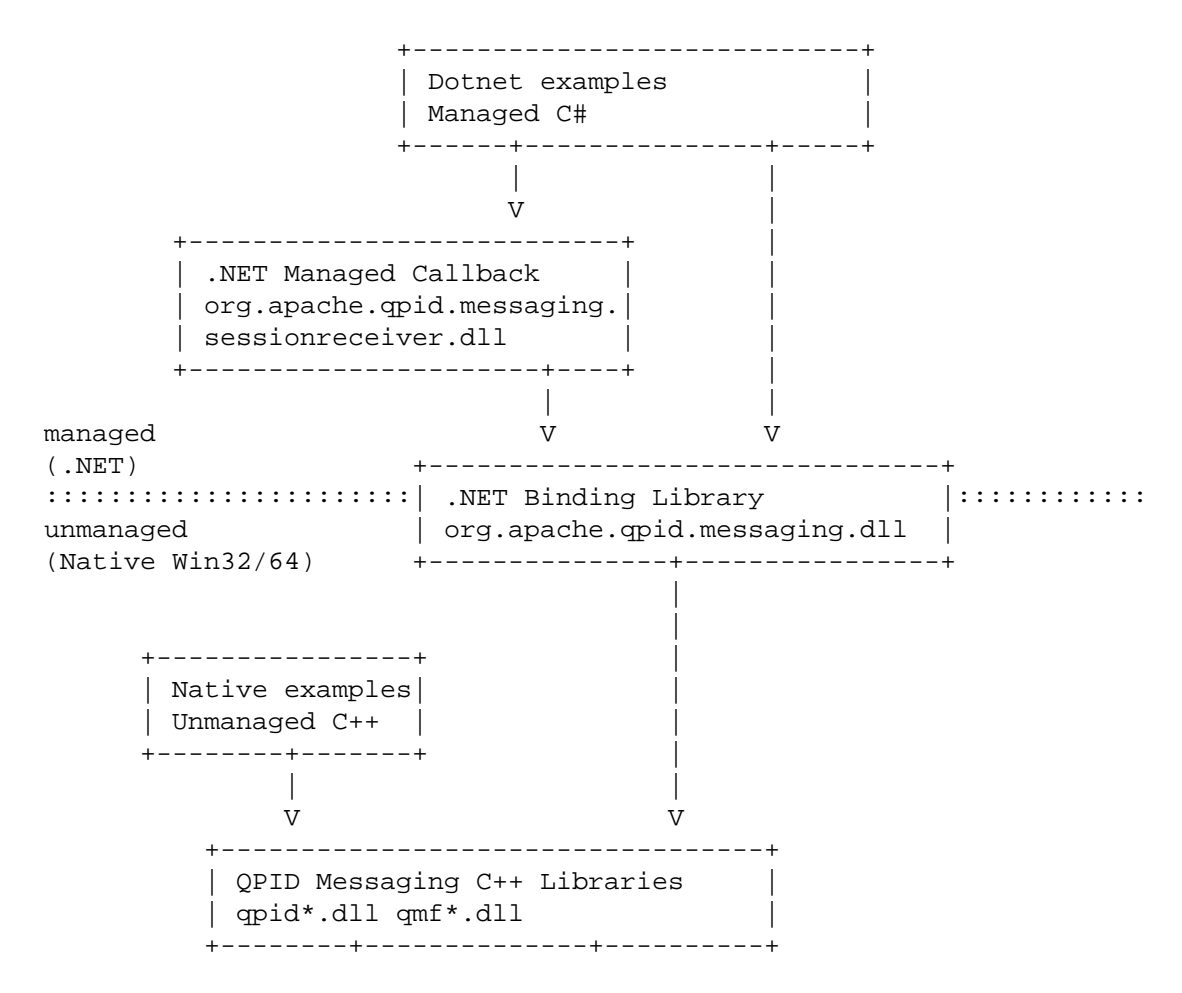

This diagram illustrates the code and library components of the binding and the hierarchical relationships between them.

<span id="page-39-2"></span>**Table 2.1. .NET Binding for the C++ Messaging Client Component Architecture**

| <b>Component Name</b>             | <b>Component Function</b>                     |
|-----------------------------------|-----------------------------------------------|
| $ QPID$ Messaging $C++$ Libraries | The QPID Messaging $C++$ core run time system |

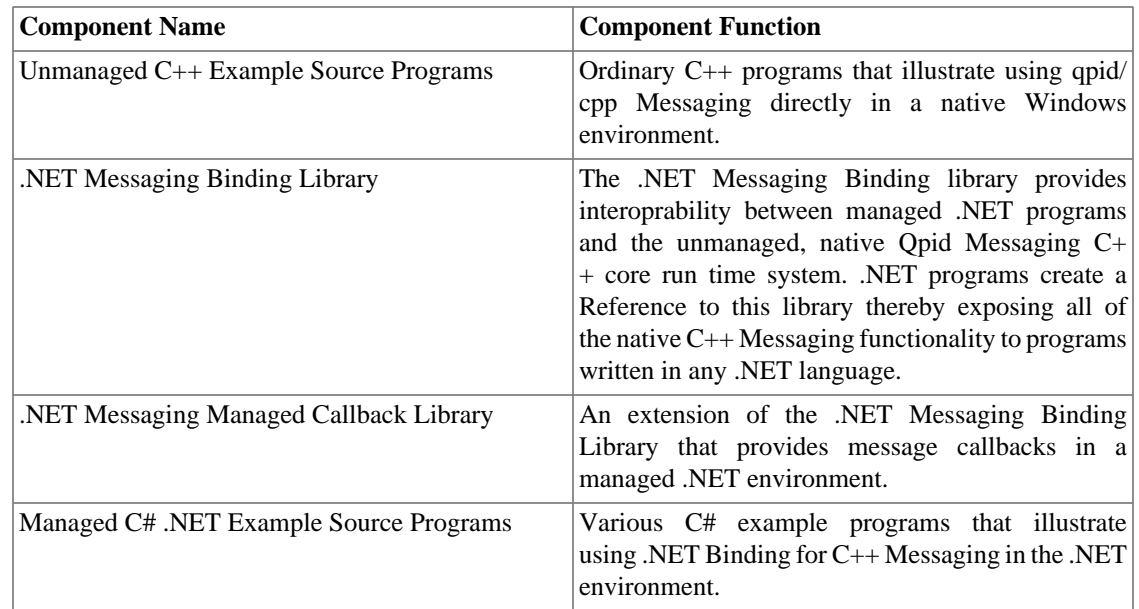

## <span id="page-40-0"></span>**2.2. .NET Binding for the C++ Messaging Client Examples**

This chapter describes the various sample programs that are available to illustrate common Qpid Messaging usage.

### <span id="page-40-1"></span>**Table 2.2. Example : Client - Server**

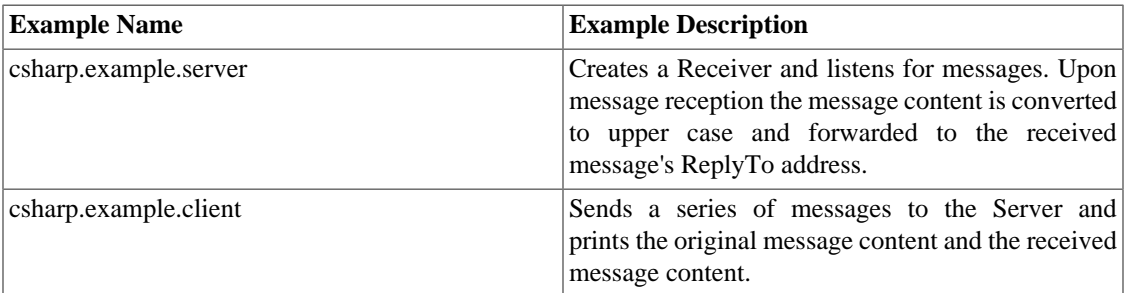

### <span id="page-40-2"></span>**Table 2.3. Example : Map Sender – Map Receiver**

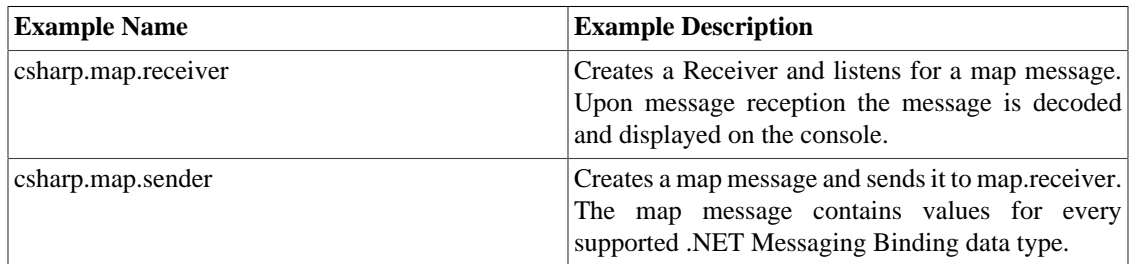

### <span id="page-41-0"></span>**Table 2.4. Example : Spout - Drain**

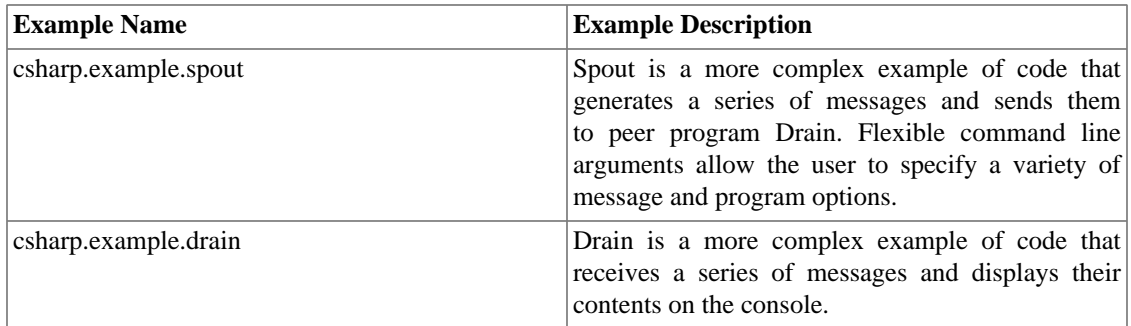

### <span id="page-41-1"></span>**Table 2.5. Example : Map Callback Sender – Map Callback Receiver**

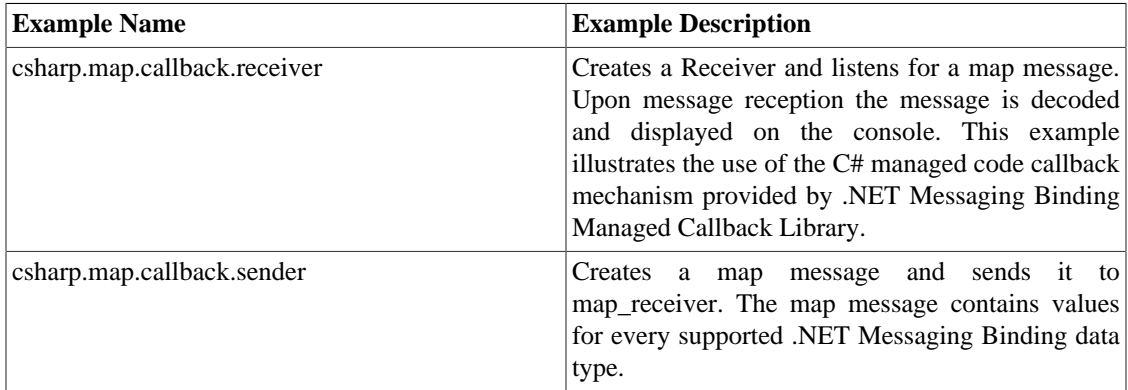

### <span id="page-41-2"></span>**Table 2.6. Example - Declare Queues**

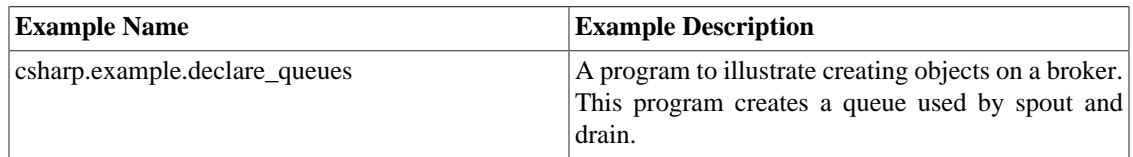

### <span id="page-41-3"></span>**Table 2.7. Example: Direct Sender - Direct Receiver**

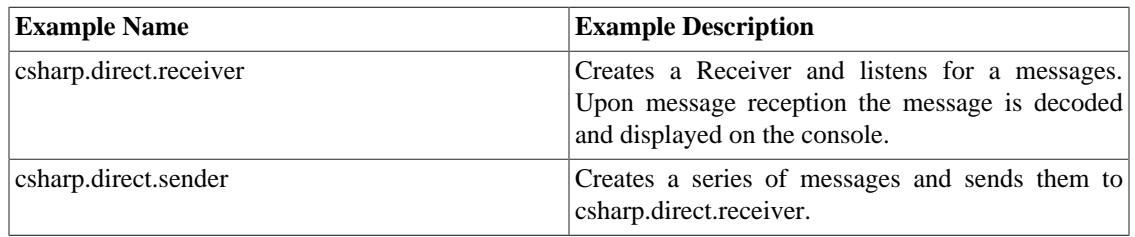

### <span id="page-41-4"></span>**Table 2.8. Example: Hello World**

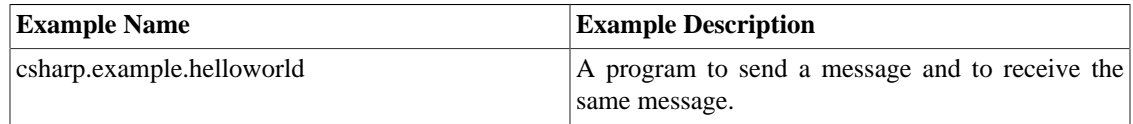

## <span id="page-42-0"></span>**2.3. .NET Binding Class Mapping to Underlying C++ Messaging API**

This chapter describes the specific mappings between classes in the .NET Binding and the underlying C ++ Messaging API.

### <span id="page-42-2"></span><span id="page-42-1"></span>**2.3.1. .NET Binding for the C++ Messaging API Class: Address**

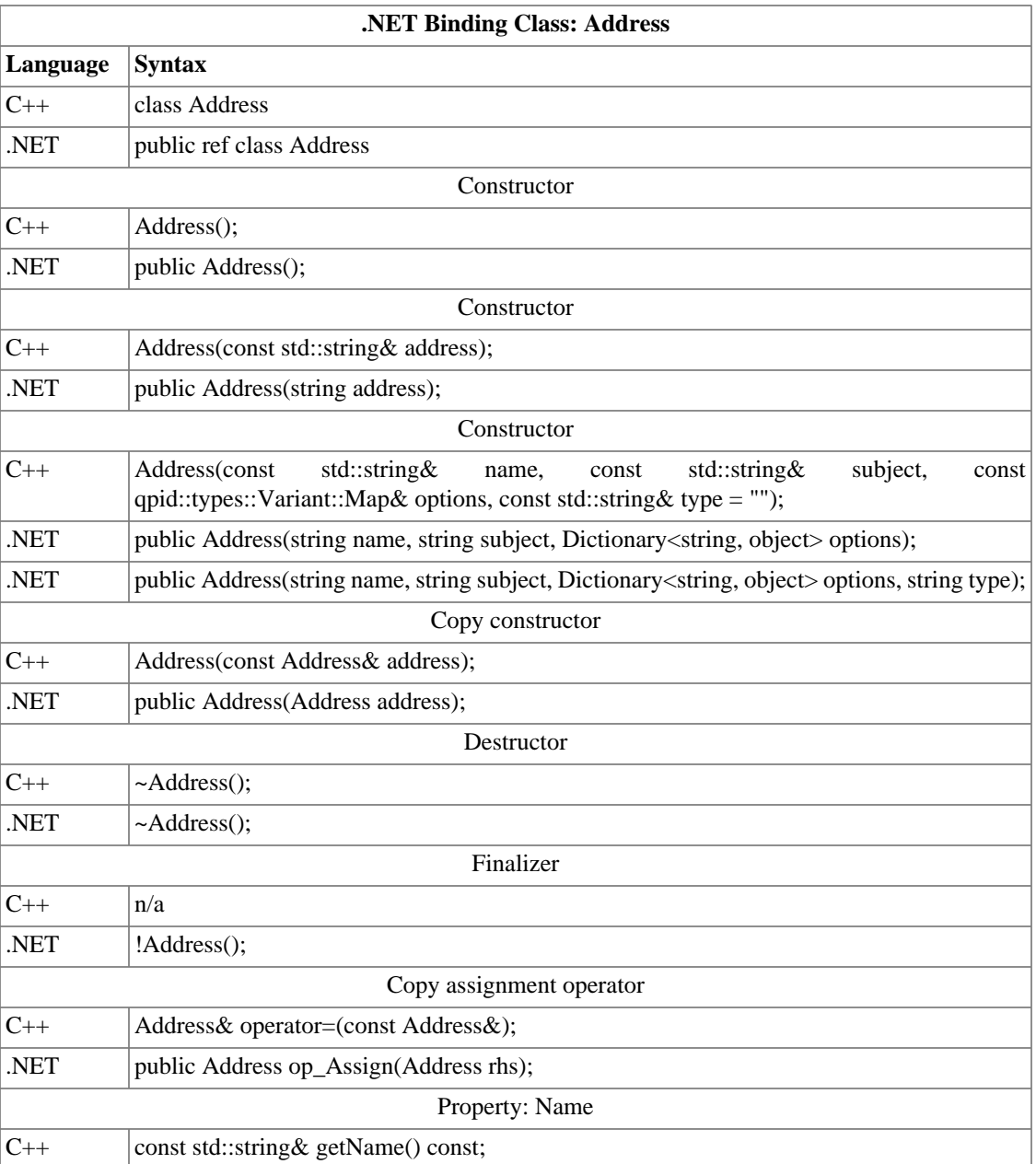

### **Table 2.9. .NET Binding for the C++ Messaging API Class: Address**

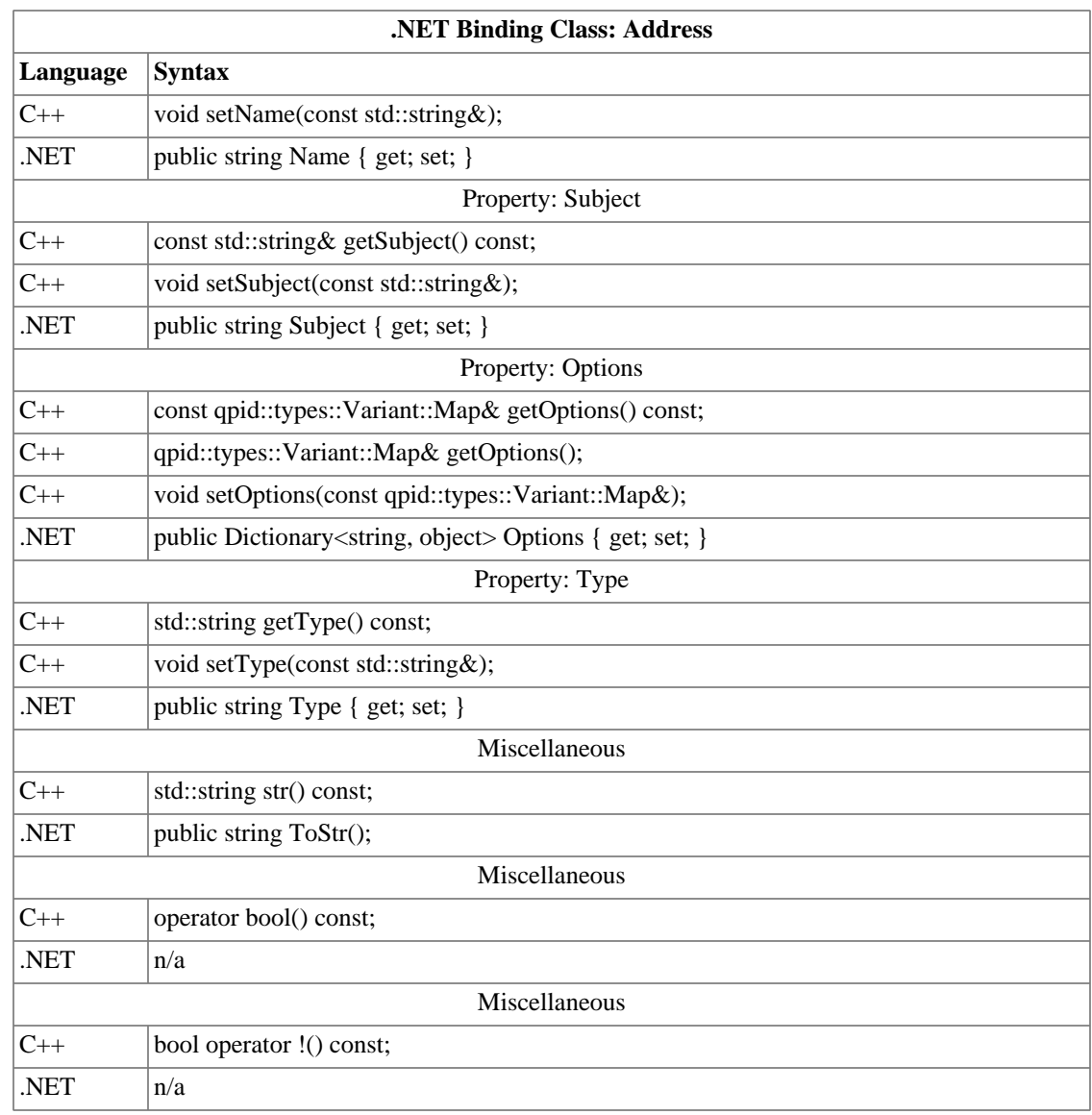

### <span id="page-43-1"></span><span id="page-43-0"></span>**2.3.2. .NET Binding for the C++ Messaging API Class: Connection**

### **Table 2.10. .NET Binding for the C++ Messaging API Class: Connection**

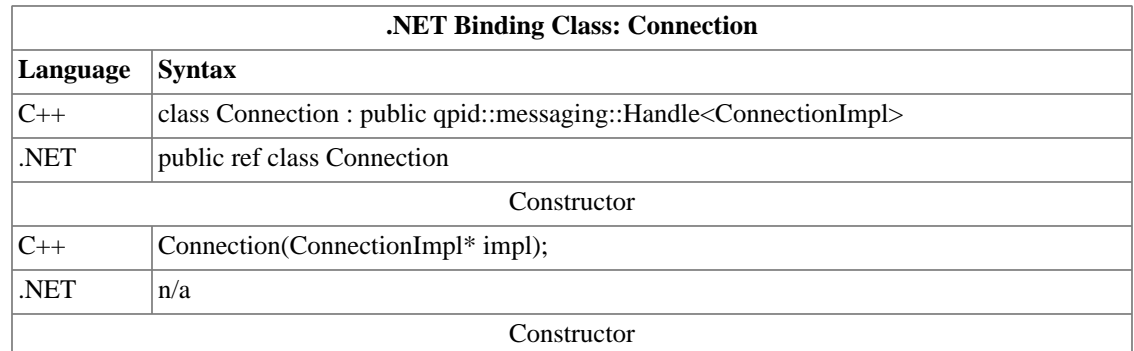

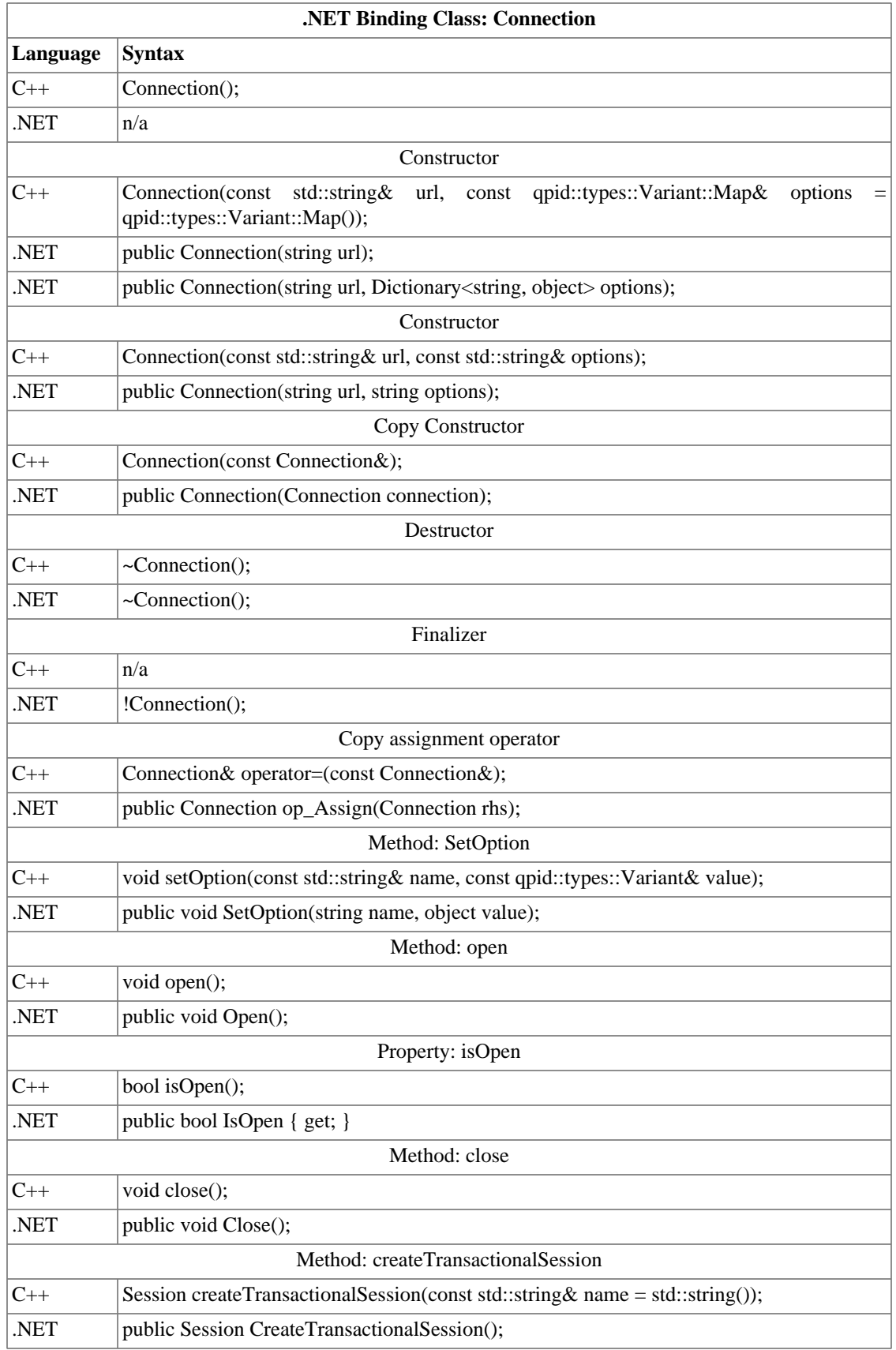

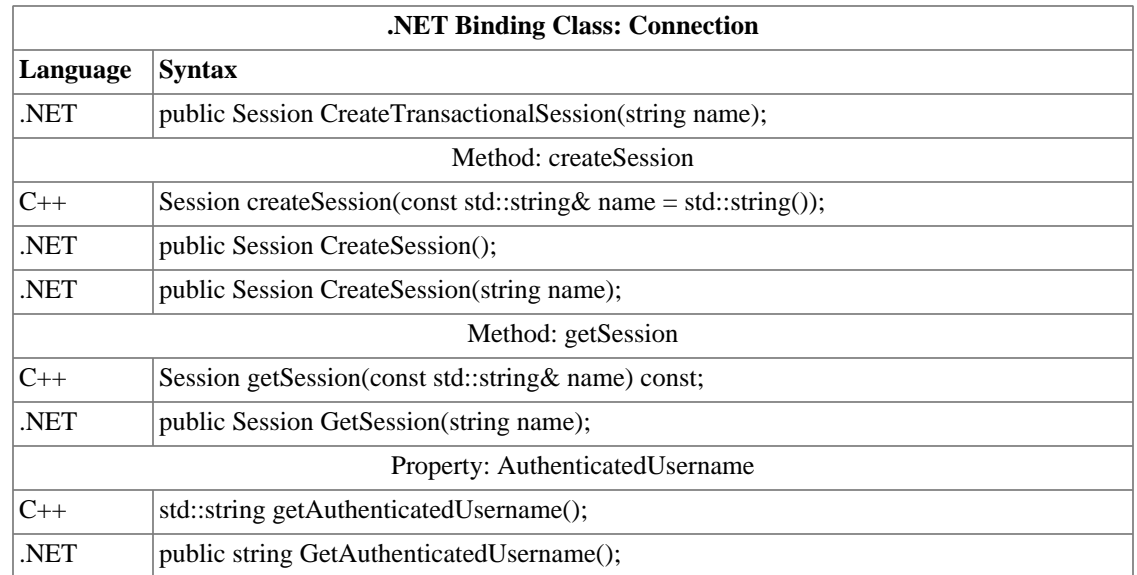

### <span id="page-45-1"></span><span id="page-45-0"></span>**2.3.3. .NET Binding for the C++ Messaging API Class: Duration**

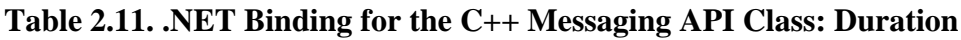

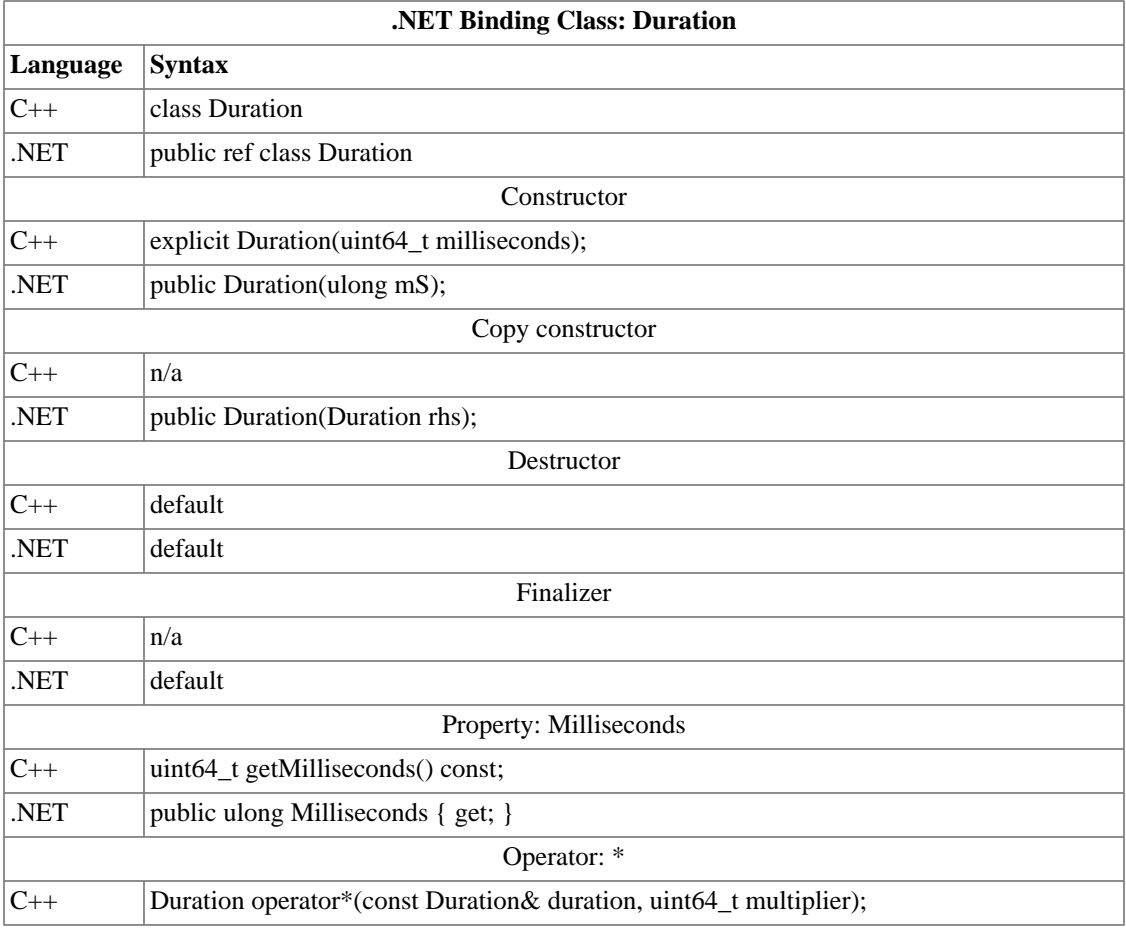

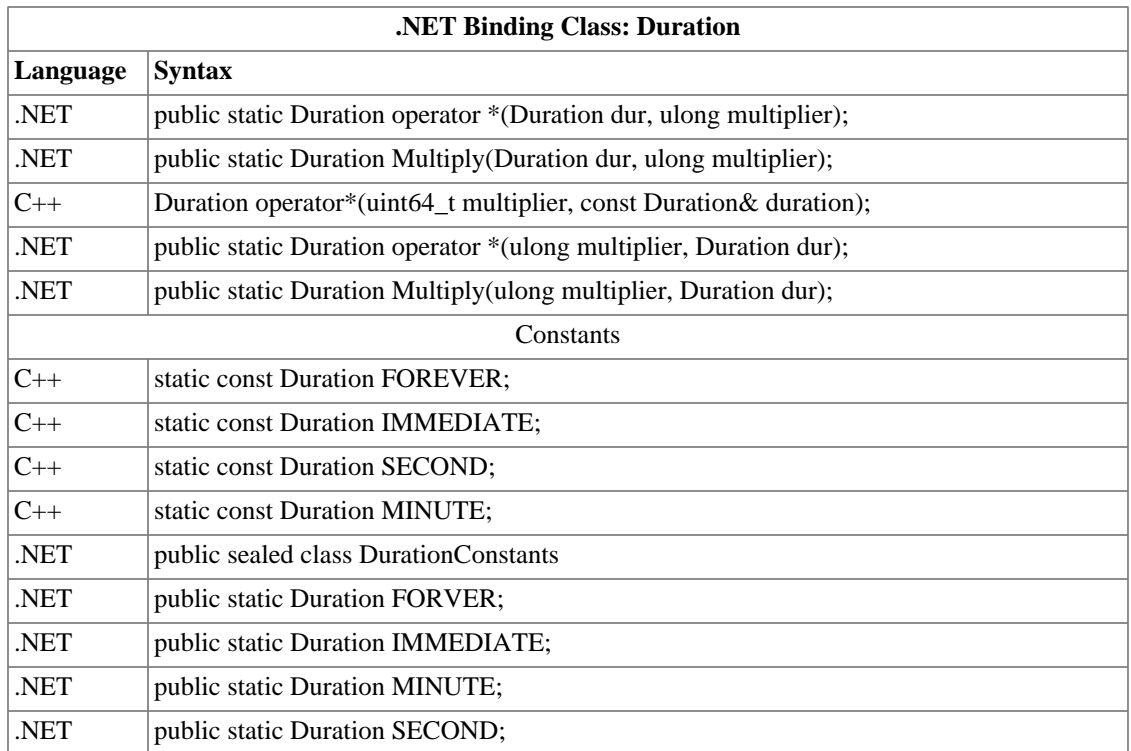

## <span id="page-46-1"></span><span id="page-46-0"></span>**2.3.4. .NET Binding for the C++ Messaging API Class: FailoverUpdates**

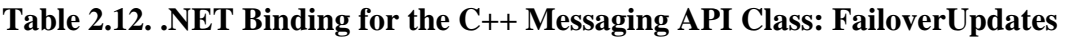

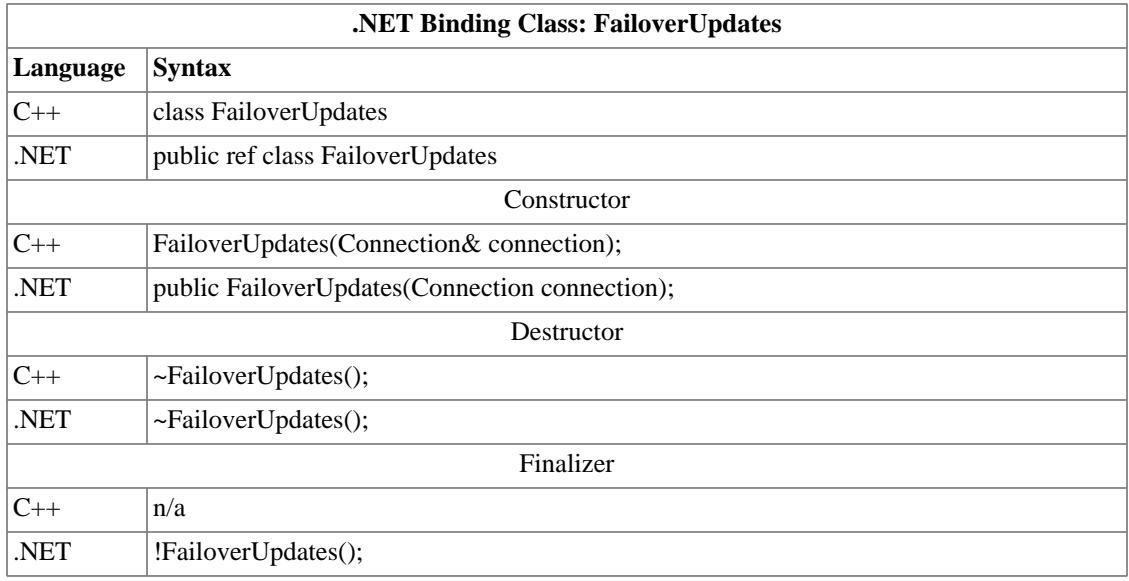

### <span id="page-47-1"></span><span id="page-47-0"></span>**2.3.5. .NET Binding for the C++ Messaging API Class: Message**

### **Table 2.13. .NET Binding for the C++ Messaging API Class: Message**

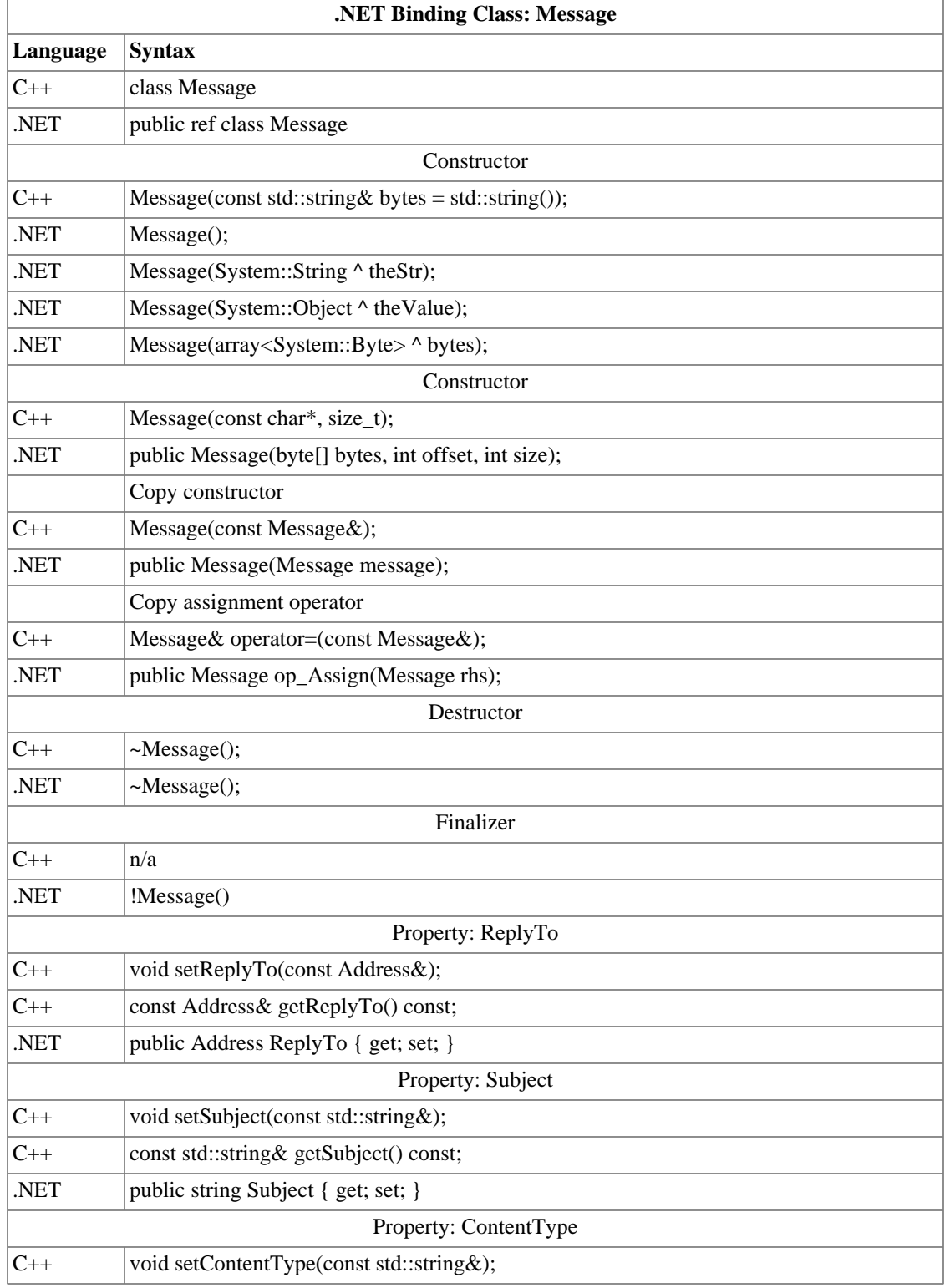

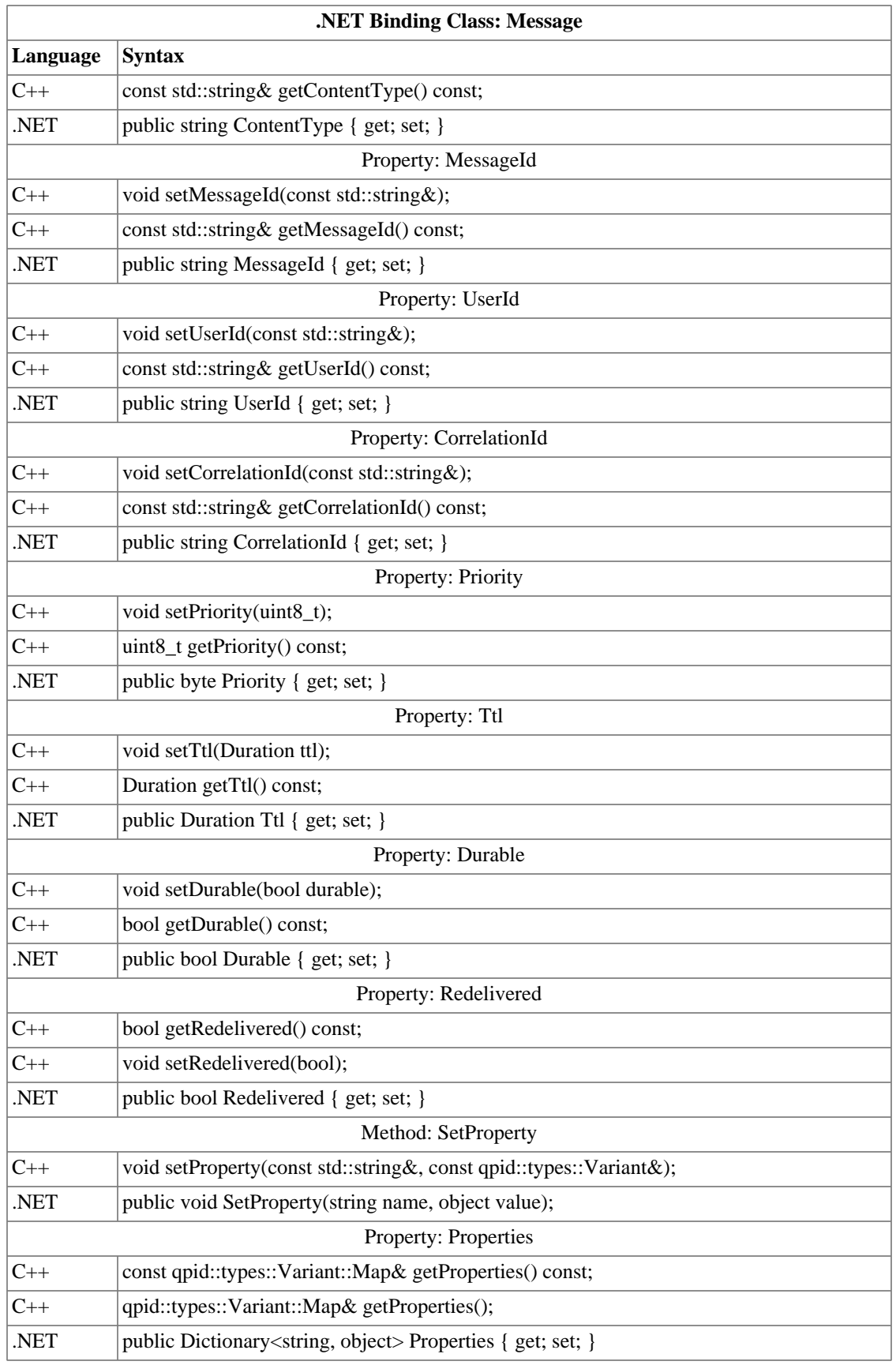

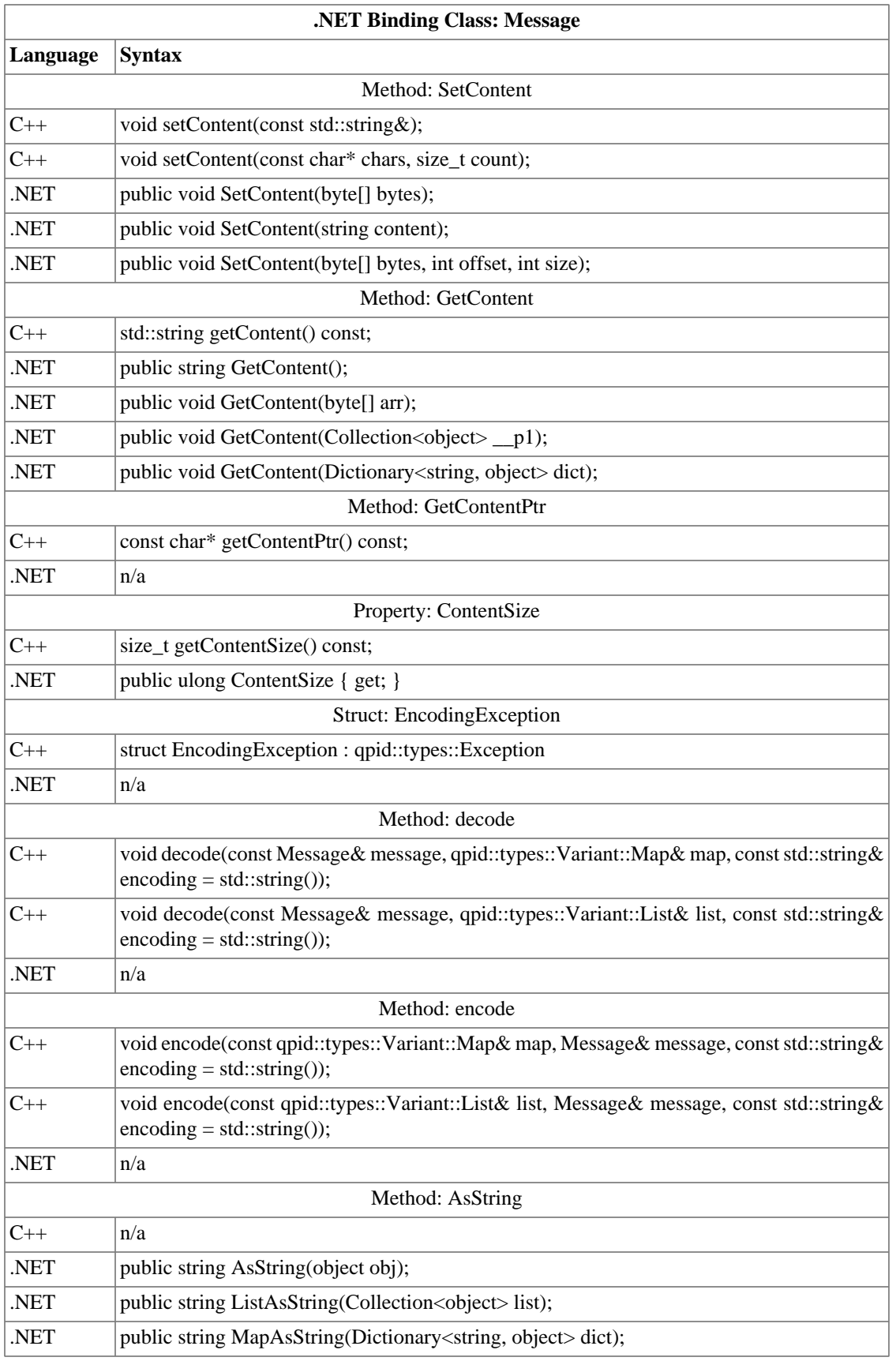

### <span id="page-50-1"></span><span id="page-50-0"></span>**2.3.6. .NET Binding for the C++ Messaging API Class: Receiver**

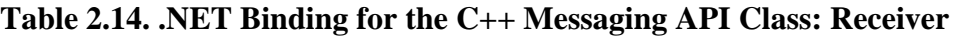

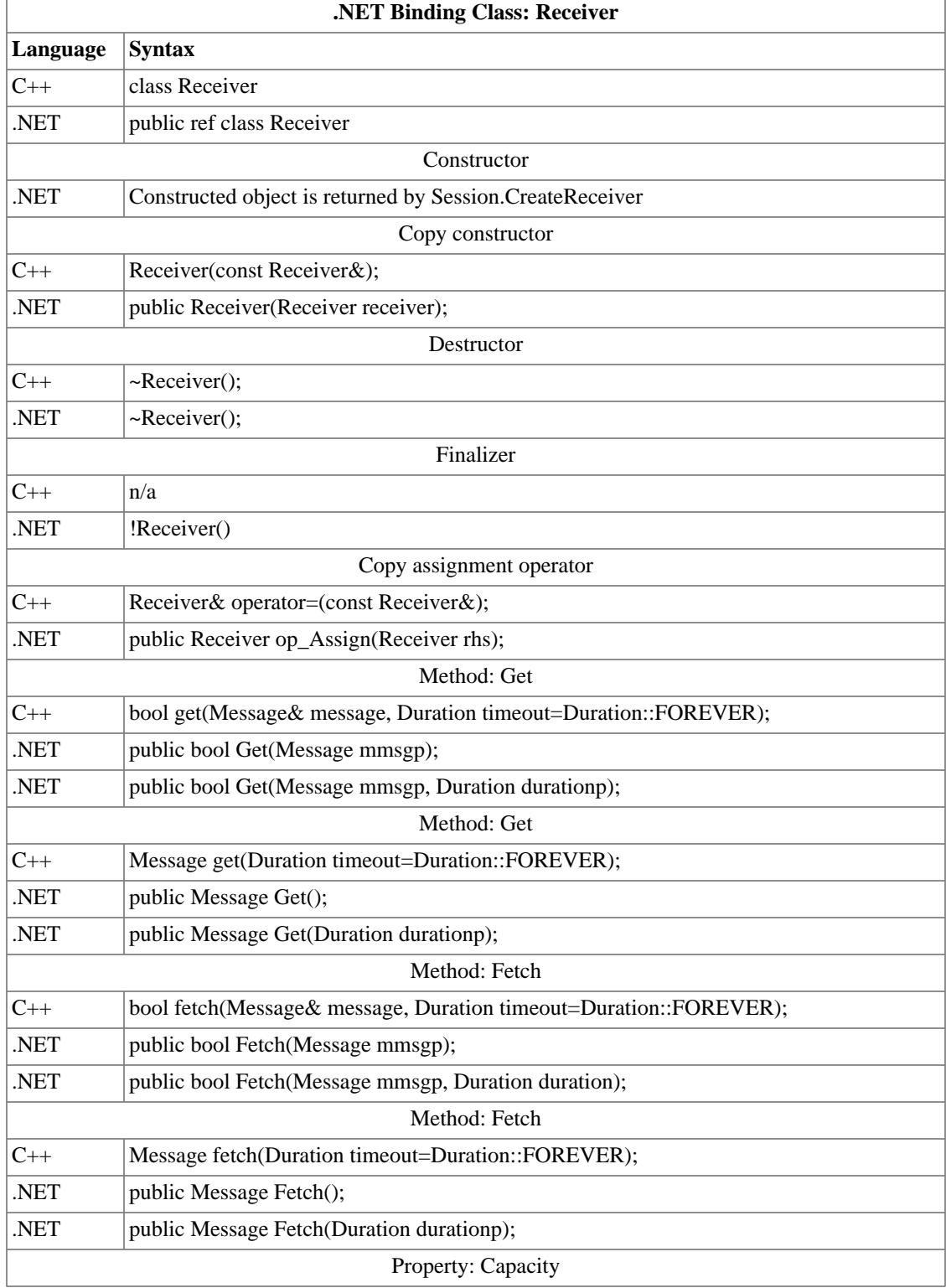

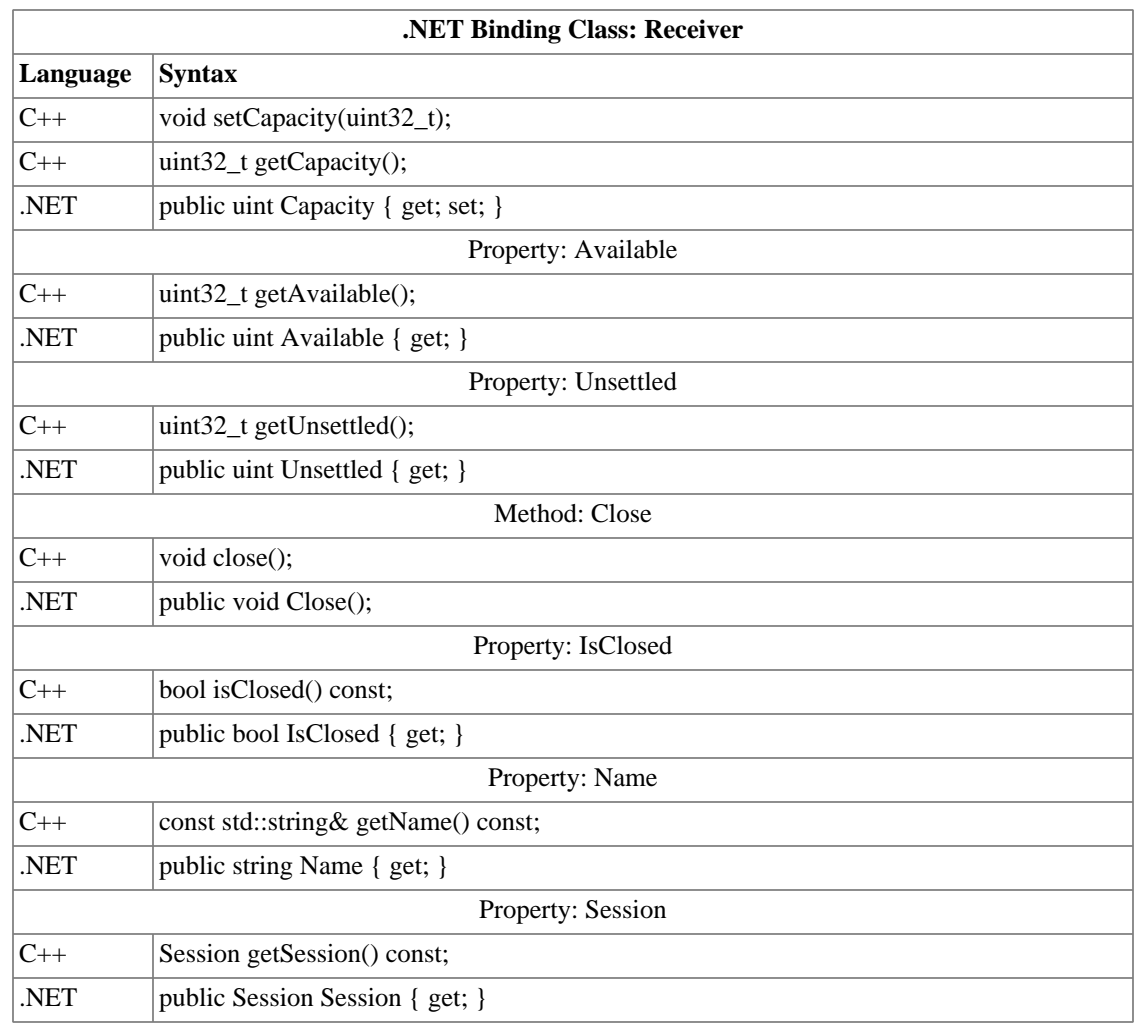

### <span id="page-51-1"></span><span id="page-51-0"></span>**2.3.7. .NET Binding for the C++ Messaging API Class: Sender**

**Table 2.15. .NET Binding for the C++ Messaging API Class: Sender**

| .NET Binding Class: Sender |                                                         |
|----------------------------|---------------------------------------------------------|
| Language                   | <b>Syntax</b>                                           |
| $C++$                      | class Sender                                            |
| NET.                       | public ref class Sender                                 |
|                            | Constructor                                             |
| .NET                       | Constructed object is returned by Session. CreateSender |
| Copy constructor           |                                                         |
| $C++$                      | Sender(const Sender&);                                  |
| .NET                       | public Sender (Sender sender);                          |
|                            | Destructor                                              |
| $C++$                      | $\sim$ Sender();                                        |

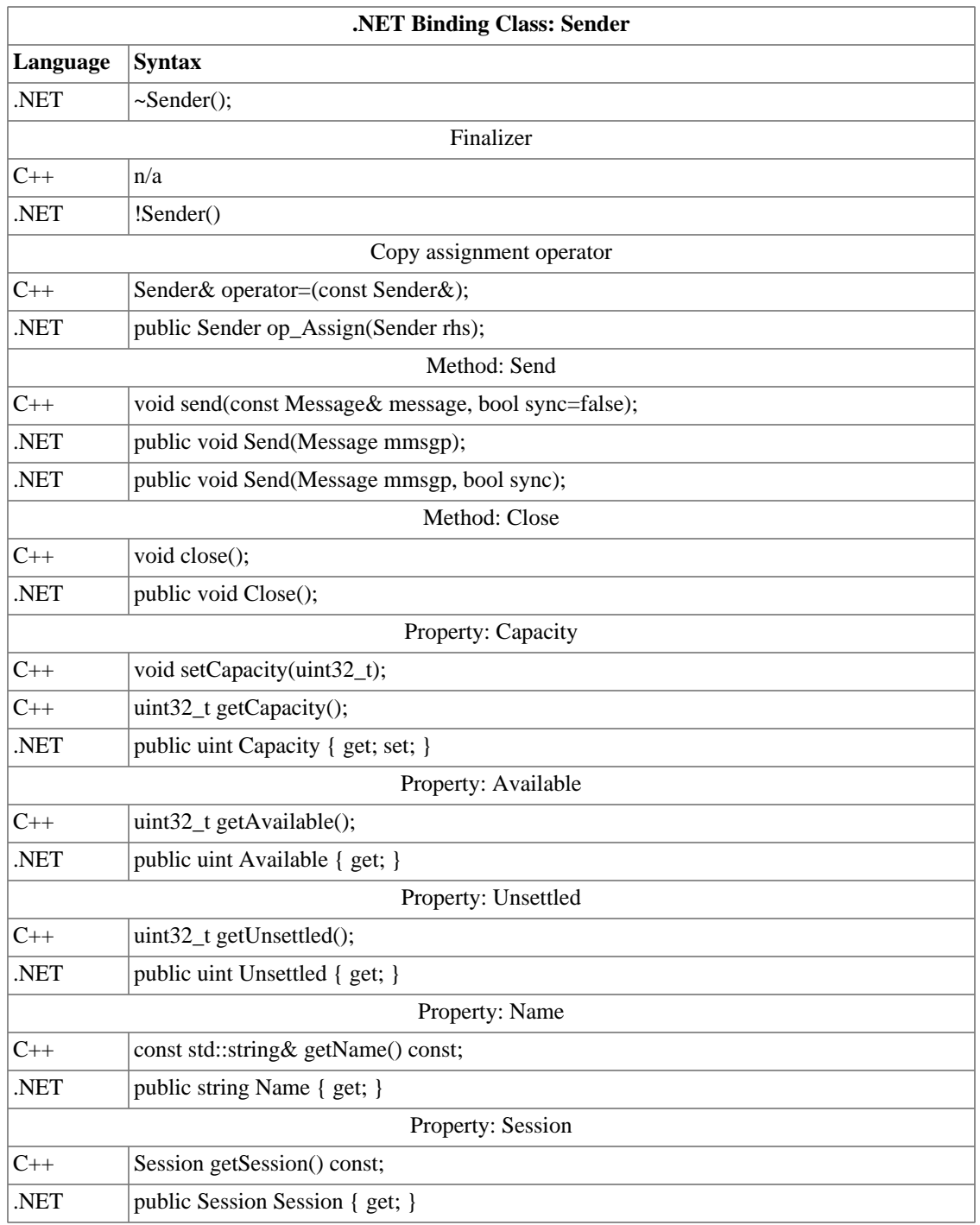

### <span id="page-53-1"></span><span id="page-53-0"></span>**2.3.8. .NET Binding for the C++ Messaging API Class: Session**

### **Table 2.16. .NET Binding for the C++ Messaging API Class: Session**

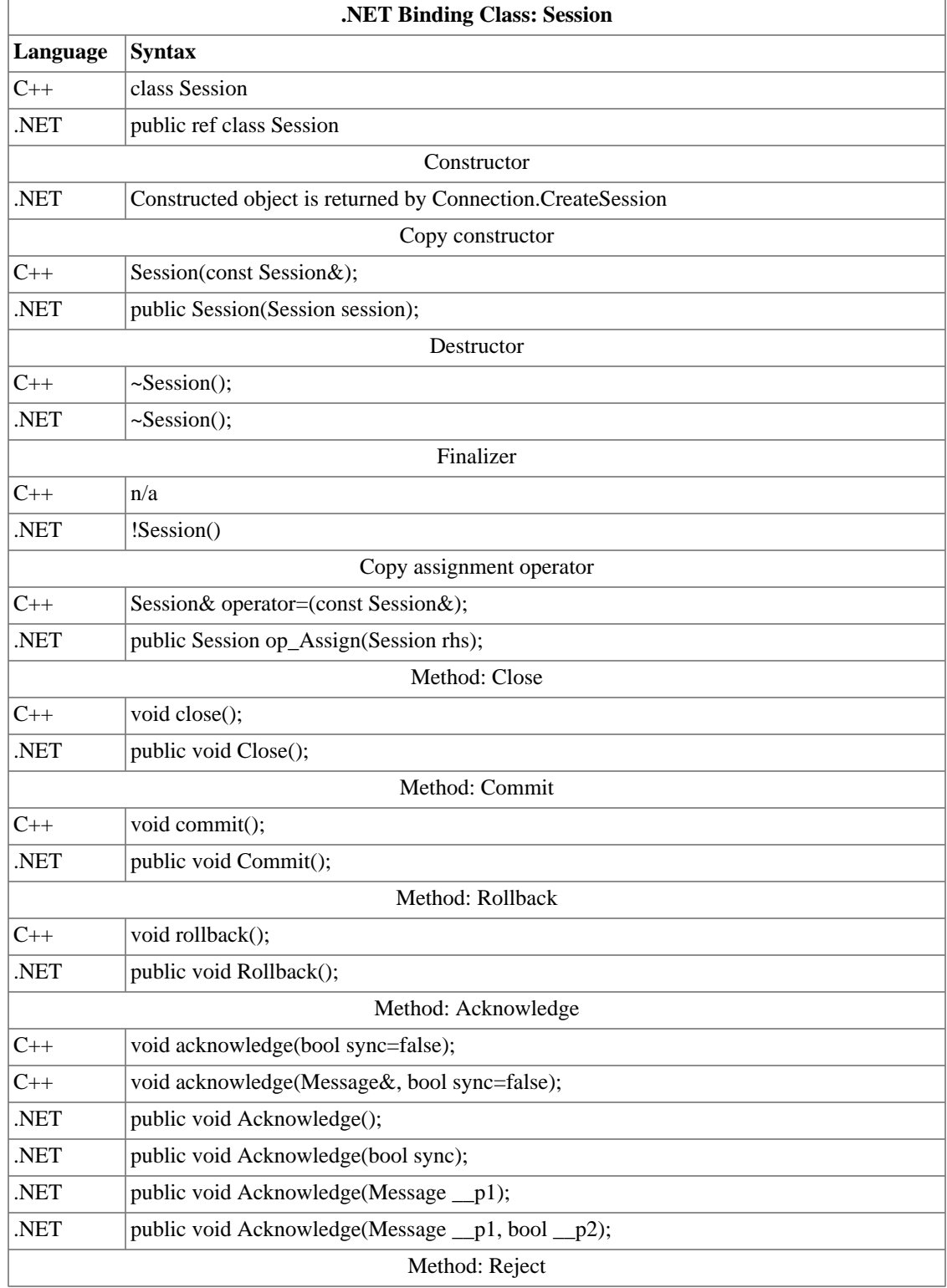

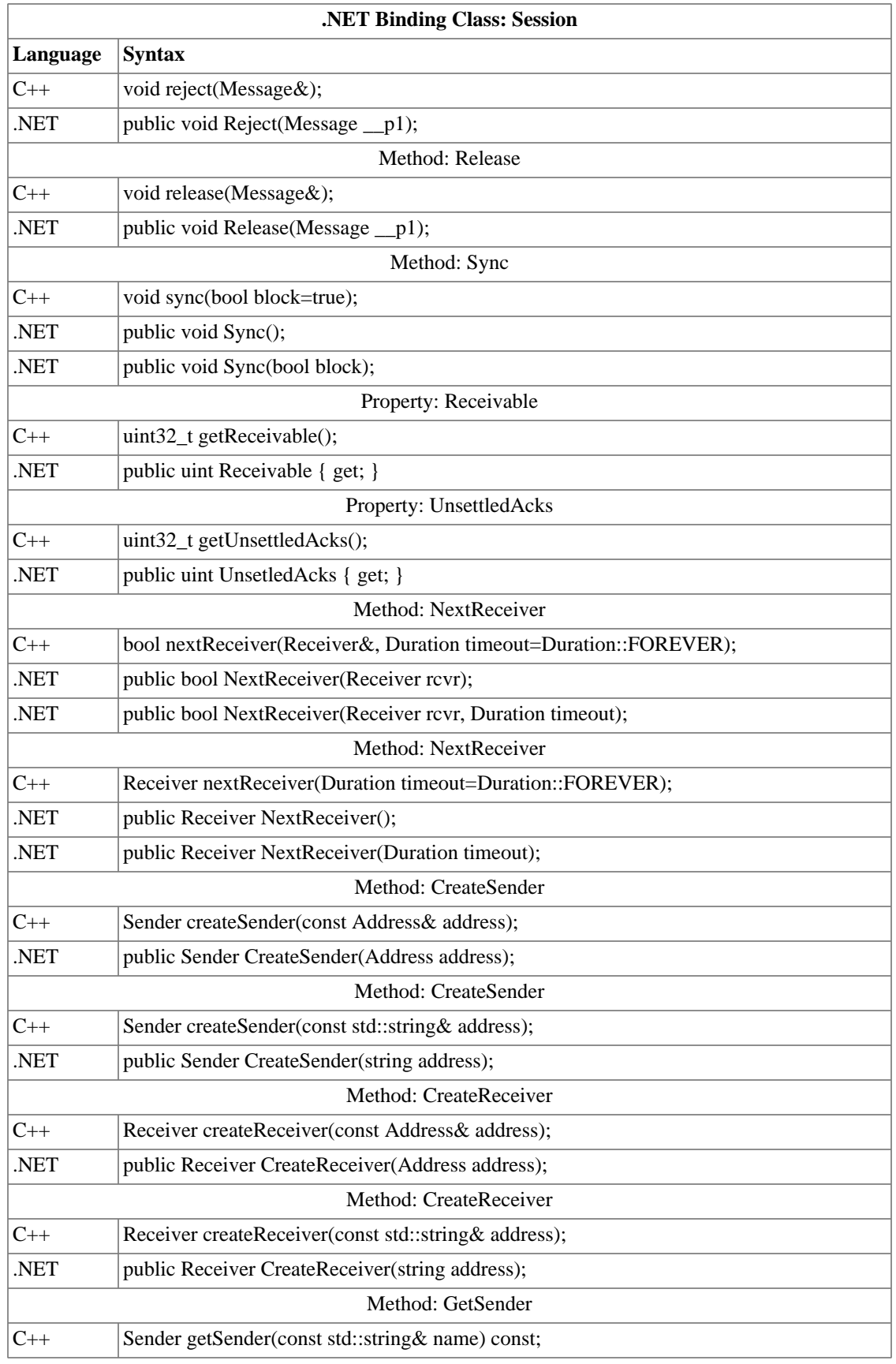

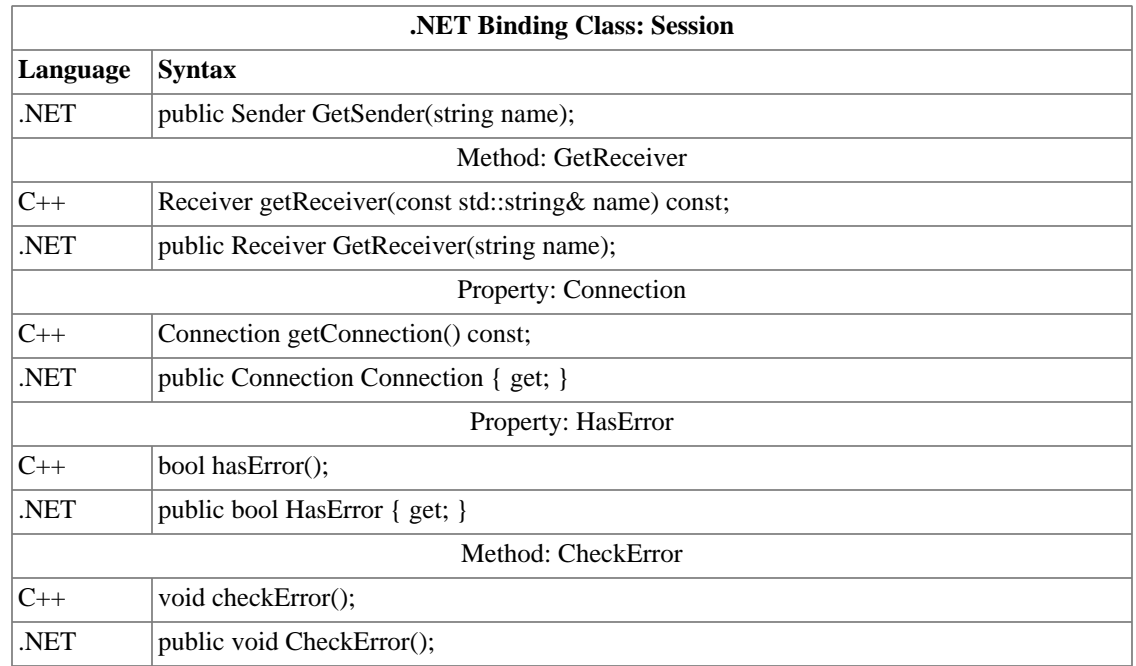

### <span id="page-55-0"></span>**2.3.9. .NET Binding Class: SessionReceiver**

The SessionReceiver class provides a convenient callback mechanism for Messages received by all Receivers on a given Session.

```
using Org.Apache.Qpid.Messaging;
using System;
namespace Org.Apache.Qpid.Messaging.SessionReceiver
{
     public interface ISessionReceiver
     {
         void SessionReceiver(Receiver receiver, Message message);
 }
     public class CallbackServer
     {
         public CallbackServer(Session session, ISessionReceiver callback);
         public void Close();
     }
}
```
To use this class a client program includes references to both Org.Apache.Qpid.Messaging and Org.Apache.Qpid.Messaging.SessionReceiver. The calling program creates a function that implements the ISessionReceiver interface. This function will be called whenever message is received by the session. The callback process is started by creating a CallbackServer and will continue to run until the client program calls the CallbackServer.Close function.

A complete operating example of using the SessionReceiver callback is contained in cpp/bindings/qpid/ dotnet/examples/csharp.map.callback.receiver.